Západočeská univerzita v Plzni Fakulta aplikovaných věd Katedra matematky

# Diplomová práce

# Programový nástroj pro volbu optimálního portfolia

Plzeň, 2013 Josef Pavelec

# Prohlášení

Prohlašuji, že jsem diplomovou práci vypracoval samostatně a výhradně s použitím citovaných pramenů.

V Plzni dne 15. května 2013

Josef Pavelec

## Poděkování

Tímto bych rád poděkoval vedoucí této práce paní RNDr. Blance Šedivé, Ph.D. za mnoho rad, zajímavých námětů a především za čas, který mně při vedení této práce věnovala.

Dík patří také mé rodině a přítelkyni za podporu při psaní této práce i za podporu během celého studia.

V závěru bych chtěl ještě poděkovat panu Mgr. Martinu Řezáčovi, Ph.D., který mi s touto prací pomáhal během mé týdenní stáže na Masarykově univerzitě v Brně, která byla podpořena z projektu A-Math-Net - síť pro transfer znalostí v aplikované matematice (č. projektu  $CZ.1.07/2.4.00/17.0100$ ).

## Abstrakt

Cílem této práce je vytvoření programového nástroje pro uživatele – investora, kterému bude pomáhat s rozhodováním o nákupech a prodejích akcií na kapitálovém trhu. Matematickým problémem je zde navržení optimální skladby portfolia.

Vytvořený program je schopen automaticky stahovat a aktualizovat data z internetu a na základě těchto historických dat doporučuje následující kroky investorovi (nákup či prodej aktiva). Součástí řešení je také simulační prostředí pro ověření těchto investic na reálných datech (včetně zohlednění burzovních poplatků a daně). Při optimalizaci je využito Markowitzova efektivního portfolia.

Práce je orientována jak na technickou stránku problému, tak na uživatelsky příjemné a jednoduché ovládání programu. Za tímto účelem je také program zdokumentován tak, aby se s ním nový uživatel naučil aktivně pracovat.

Klíčová slova: Optimální portfolio, efektivní portfolio v Markowitzově smyslu, GUI Matlab, Kapitálový trh, Investice

## Abstract

The aim of this diploma thesis is to create a programming tool for user investor. This tool should help the investor with his decisions at the stock exchange. The mathematical problem is to assemble the optimal portfolio.

This program is able to download and update the data automatically from the internet. Based on these data (stock rates) the program recommends the next steps to the investor (buying or selling a share). One part of the solution is the simulation interface for validating the test investments on real data (including stock exchange fees and taxes). The main optimalization is based on Markowitz portfolio theory.

This thesis is oriented on the technical part of this problem but also on the user comfortable interface. To support user's convenience there is also a user's manual.

Keywords: Optimal portfolio, Markowitz portfolio theory, GUI Matlab, Stock exchange, Investment

# Obsah

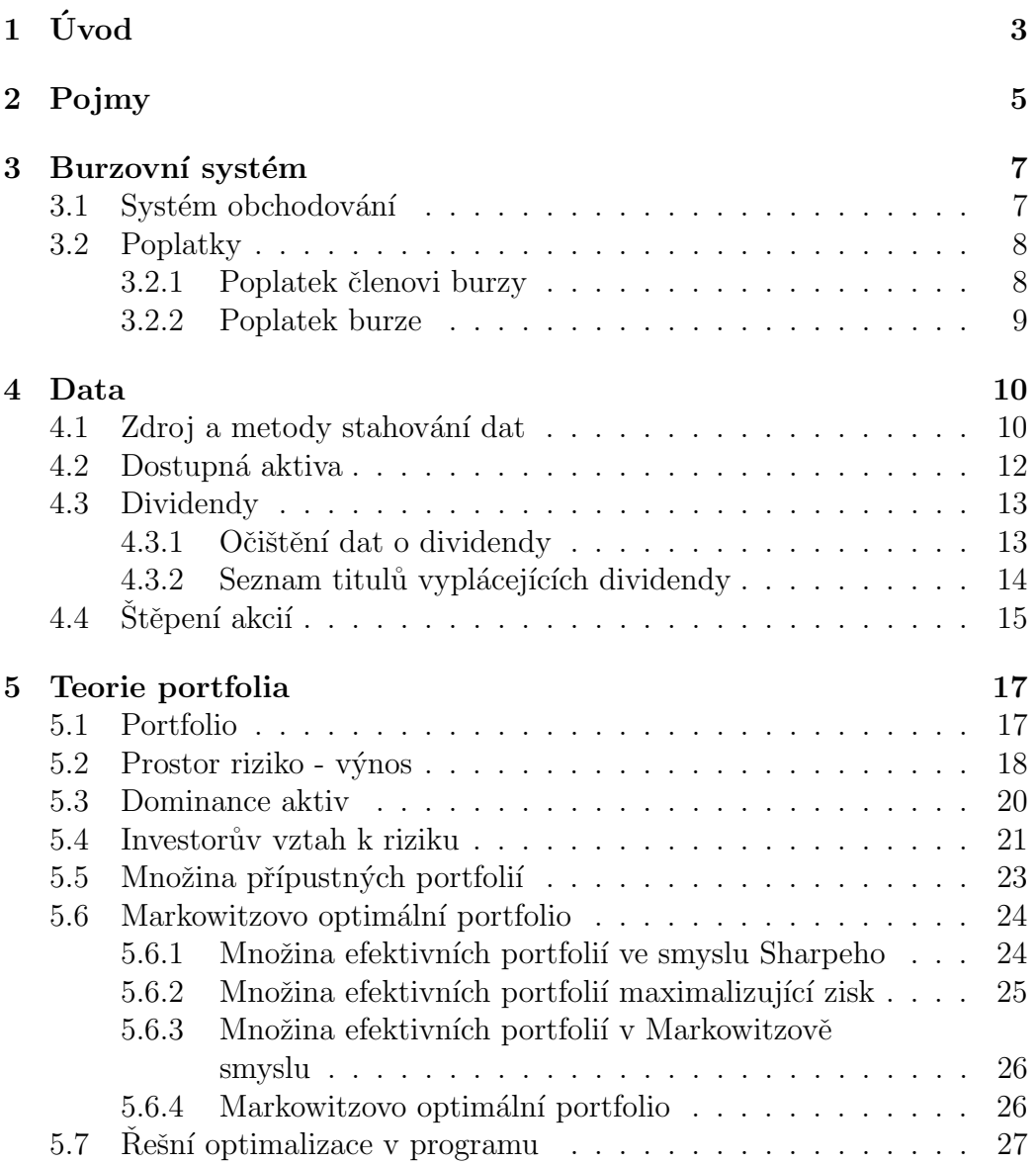

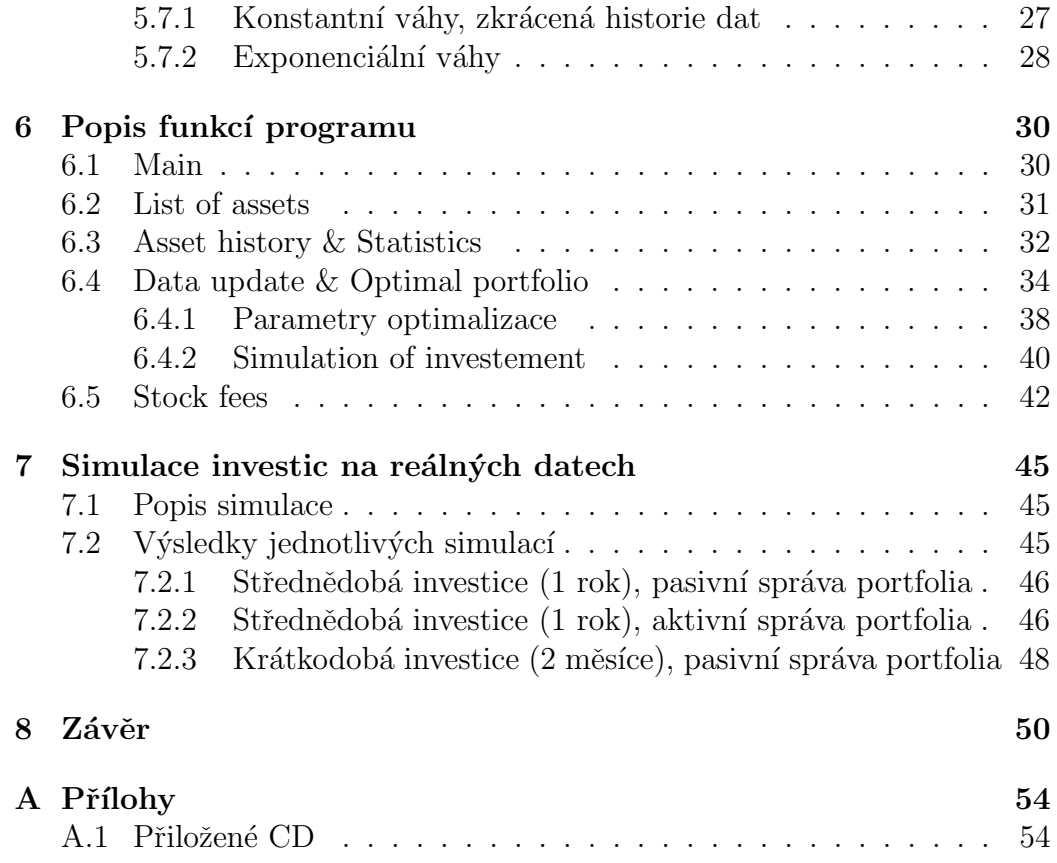

# Seznam obrázků

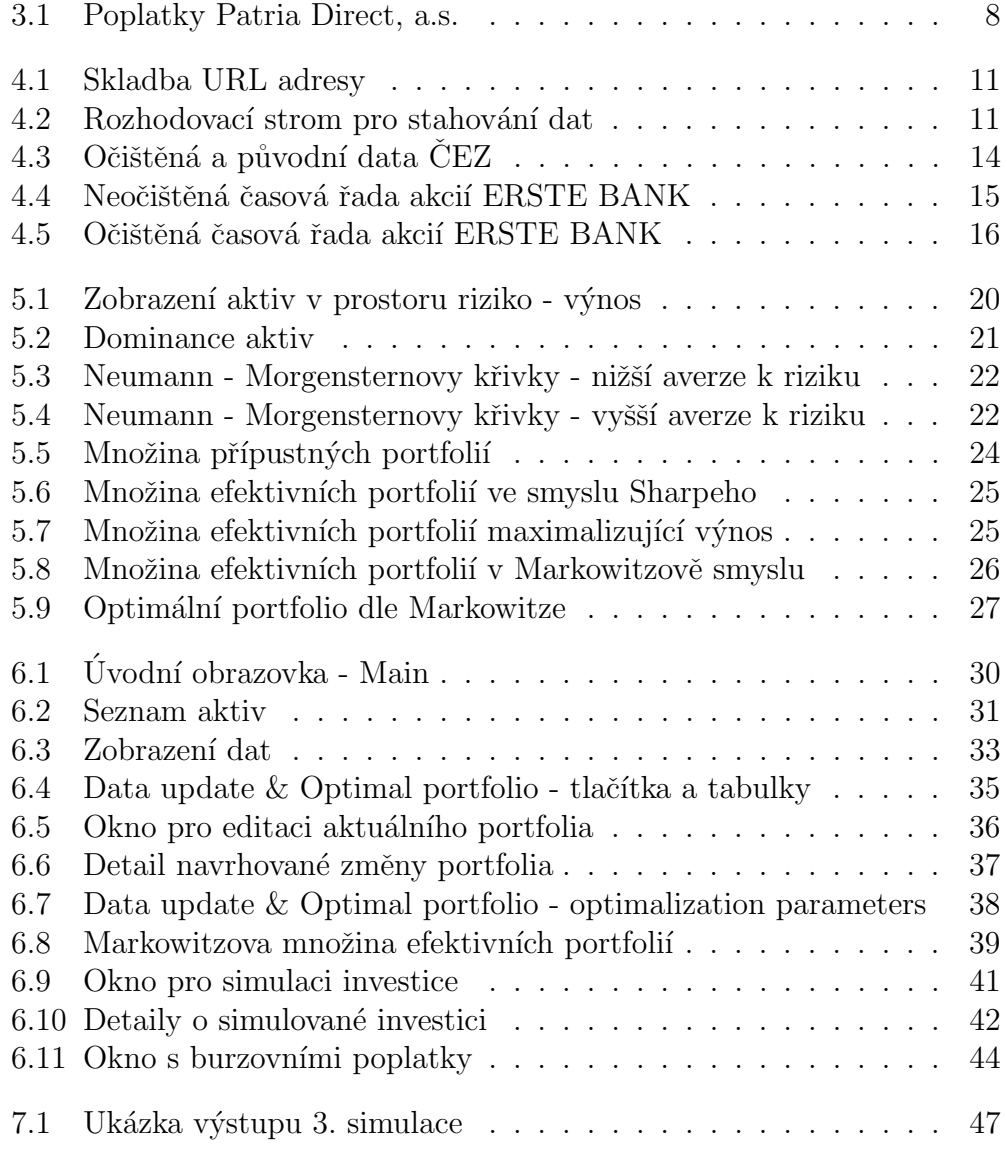

# Seznam tabulek

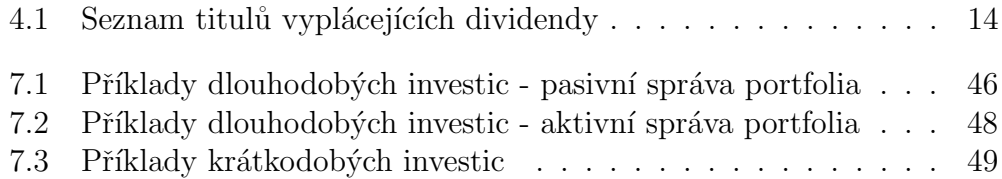

# $1$  Uvod

Na finančních trzích se budou vyskytovat vždy lidé či subjekty, kteří vydělávají a proti nim samozřejmě také tací, kteří prodělávají.

Cílem této práce je vytvoření takového nástroje (programu), který bude investorovi doporučovat rozložení svých prostředků tak, aby optimalizoval své portfolio vzhledem k očekávanému výnosu a riziku. Tento nástroj by měl splňovat typické uživatelské požadavky, kterými bývají zejména: správná funkčnost, uživatelská přívětivost, snadná ovladatelnost a v neposlední řadě také co možná nejvyšší automatizovanost. Pokud bude mít investor takovýto nástroj, mělo by pro něj být obchodování na kapitálovém trhu efektivnější a snažší.

Historie obchodování na kapitálových trzích resp. na burze sahá až do 12. století, kdy vznikla první burza v Itálii. Dalším významným milníkem v této oblasti je založení Amsterdamské burzy v roce 1631. Následně v 18. století byly postupně zakládány burzy na celém světě. Za zmínku jistě stojí také rok 1871, kdy byla založena první česká burza v Praze. Více o historii lze nalézt např. v  $[6]$ .

V úvodu této diplomové práce budou vysvětleny klíčové pojmy, kterých se bude celá práce týkat a které zde budou používány.

Vlastnímu systému obchodování na českém finančním trhu, jeho nedávné a zásadní změně a systému poplatků spojených s obchodováním na burze je věnována kapitola 6.5 s názvem Burzovní systém.

Kapitola 4 - Data se bude věnovat použitým datovým zdrojům a metodám získávání dat, seznámí čtenáře s použitými burzovními tituly a také s dividendami a štěpením akcií.

Následující kapitola 5 s názvem Teorie portfolia se zabývá teoretickou částí optimalizace, odvozením Markowitzova optimálního portfolia a s tím souvisejících pojmů. Součástí této kapitoly je vysvětlení, jakým způsobem je optimalizace provedena přímo v této práci. Zejména jsou zde popsány úpravy původního Markowitzova modelu.

Pro uživatele programu bude jistě nejzajímavější kapitola 6 s názvem Popis funkcí programu, která podrobně popisuje postup zacházení s optimalizačním nástrojem za podpory vizuálních ukázek z programu. Díky této kapitole se tedy čtenář seznámí s možnostmi tohoto nástroje a způsoby jeho využití.

Jako demonstrace použitelnosti a funkčnosti bylo realizováno několik simulací investic na reálných datech s následným zhodnocením. Tyto fiktivní investice byly shrnuty v kapitole 7, která se jmenuje Popis funkcí programu. Zde se potencionální uživatel dozví, jak by dopadly investice, které by v historii realizoval podle tohoto programu.

Z celkového pohledu je tato diplomová práce zhodnocena v poslední kapitole Závěr. Zde jsou vyzdviženy řešené problémy během tvorby programového nástroje a diskutovány náměty na jeho zdokonalení.

## 2 Pojmy

Tato kapitola se především zaměřuje na charakteristiku základních pojmů spojeých s investováním na kapitálových trzích tak, jak jsou v předložené práci chápány a používány.

- Kapitálový trh je místo, kde dochází k obchodu s se střednědobými a dlouhodobými finančními prostředky. Je to tedy místo, kde dochází ke střetu jejich nabídky a poptávky. Naproti tomu na peněžním trhu se obchoduje s krátkodobými prostředky (do 1 roku splatnosti). Oba tyto trhy tvoří dohromady jeden nadřazený, kterému se říká finanční trh. Podrobnější definice tohoto pojmu nalezeneme např. v literatuře [6].
- Akcie je cenný papír, který získá držitel oplátkou za to, že do akciové společnosti vložil určitý obnos finančních prostředků. Tento cenný papír má svoji tržní hodnotu, za kterou se na burze cenných papírů obchoduje. Akcionář může mít navíc další práva (např. může mít nárok na vyplácení dividend). [11]
- Burza je instituce, která vytváří organizační a technické zázemí pro provádění obchodů s různými investičními prostředky a je tedy nedílnou součástí kapitálového trhu.

V české republice fungují burzy dvě:

- Burza cenných papírů Praha, a.s.  $(BCPP)$  S BCPP smí obchodovat v zásadě pouze její členové, kterých je v současné době  $15$  (kompletní seznam lze nalézt například na  $http://www.bcpp.cz$ /Clenove-Burzy/). Mezi těmito členy jsou například: Česká spořitelna, a.s., CSOB, a.s., Komereční banka, a.s. a Patria finance, a.s. Kromě členů smí obchodovat s BCPP ještě Česká národní banka a Ministerstvo financí.
- RM-SYSTÉM, česká burza cenných papírů a.s. Je burza určena zejména malým a středním investorům. Její internetové stránky jsou: http://www.rmsystem.cz).

Na fungování burzy v ČR dohlíží Česká národní banka.

Systému fungování burzy je věnována kapitola 6.5, kde je největší důraz kladen na problematiku poplatků placených burze za uskutečněné transakce, jelikož tyto poplatky přímo ovlivňují výsledky investic.

- Portfolio (resp. investiční portfolio) budeme chápat jako soubor finančních aktiv, v tomto případě soubor akcií držených investorem. Při sestavování investičního portfolia bývá primární úlohou maximalizovat očekávaný výnos a minimalizovat rizikovost portfolia, s čímž také souvisí diverzifikace zdrojů do více složek. O tento termín se bude dále opírat zejména kapitola 5
- Investor je fyzická osoba (může to být i banka, investiční fond či jiná finanční instituce), která má k dispozici volné finanční prostředky a chce je co nejlépe zhodnotit. Obecně je snahou každého investora maximalizovat očekávaný výnos z vložených finančních prostředků a zároveň minimalizovat riziko, že dojde ke znehodnocení těchto prostředků. O investorově averzi k riziku pojednává dále kapitola 5.4.
- Aktivní vs. pasivní správa portfolia jsou dva odlišné postoje investora k držení portfolia. Investor, který spravuje své portfolio pasivně, otevře svou investiční pozici a po celou dobu trvání portfolia jeho složení nemění. Naproti tomu investor, který spravuje své portfolio aktivně, po celou dobu trvání portfolia hledá nové, lepší investiční příležitosti a portfolio případně upravuje. Konkrétní dopad těchto dvou přístupů na reálné investice bude detailněji popsán v kapitole 7.2.
- Dividenda je peněžní plnění vyplácené držitelům akcií daného titulu dle rozhodného dne. Výše vyplacené dividendy zpravidla závisí na zisku akciové společnosti v uplynulém období. Lze očekávat, že výše vyplacené dividendy ovlivňuje kurz daného titulu, a proto se bude konkrétním řešením očištění dat o dividendy zabývat kapitola 4.3
- $\bullet$  Prostor riziko výnos je dvoudimenzionální prostor, kde první dimenzí je očekávaná výnosnost aktiva a druhou dimenzí je očekávaná jeho rizikovost. Každé aktivum pak lze, po odhadu těchto dvou hodnot, zakreslit do tohoto prostoru a porovnat s jinými aktivy. Tento pojem je klíčovým pro kapitolu 5.2.

## 3 Burzovní systém

Tato kapitola je věnována popisu burzovního systému jak současnému, tak historickému, jelikož k jeho změně došlo koncem roku 2012. Pro tuto práci bude důležité zejména vysvětlení systému poplatků placených při obchodování s akciemi a jejich dopad na kalkulaci optimálního portfolia.

#### 3.1 Systém obchodování

Dne 30. listopadu 2012 došlo k historicky velmi významné změně systému obchodování na Burze cenných papírů Praha. S tímto datem přichází nový systém obhodování zvaný Xetra. Nahrazuje dosavadní, léta fungující systém obchodů SPAD a KOBOS za účelem podpory úpadku zájmu o obchodování na burze. Tato změna přinesla řadu úprav, ale pro tuto práci bude nejvýznamnější změna poplatků za provedené obchody. Ty jsou spojené s nákupem a prodejem akcií na burze a odvíjejí se od objemu obchodovaných částek. Jedná se o následující dva: poplatek členovy burzy a poplatek burze samotné.

Jak již bylo řečeno, SPAD obchody již nejsou od 30. listopadu 2012 aktuální, ale jelikož došlo k jejich zrušení teprve před nedávnem, tento optimalizační program je na ně připraven také, a proto zde bude uveden základní rozdíl mezi starým a novým systémem.

SPAD byl segmentem Burzy cenných papírů Praha a obchodovaly se zde cenné papíry vybraných nejlikvidnějších titulů. Tento systém fungoval tak, že každý titul zde obchodovaný, měl stanovené množství akcií, tzv. lot, který se prodával a kupoval jako nedělitelný celek. Obchod byl pak poplatkově zvýhodněn proti "kusovým" transakcím provedeným přes KOBOS. Tyto loty byly řádově 500 - 5 000 ks akcií.

Naproti tomu zmíněný KOBOS byl doplňkovým trhem Burzy cenných papírů Praha a bývaly zde prováděny menší transakce. Objem obchodu zde mohl být libovolný počet akcií (nikoliv tedy celý násobek lotů). Tato výhoda s sebou nesla nevýhodu ve formě vyšších poplatkových nákladů.

Důsledkem těchto faktů, bylo jedním možným řešením, při nakupování velkého, ale daného počtu akcií, nákup většinového počtu na SPADu v celých lotech a zbytku (menšího počtu než velikost lotu daného titulu) pak na KO-BOSu. Nyní s novým systémem těchto transakcí není třeba.

Jelikož v poplatkovém systému se model Xetra od KOBOSu příliš neliší,

budou v programovém prostředí současné poplatky členovi burzi vystupovat jako poplatky KOBOS. Poplatky SPAD pak budou naopak ve všech programových výstupech nulové. Co se týče systému poplatků Burzy cenných papírů Praha, v nich nedošlo, při přechodu v závěru roku 2012, k žádným změnám.

#### 3.2 Poplatky

#### 3.2.1 Poplatek členovi burzy

Jak bylo řečeno v kapitole 2, obchodovat s BCPP smí pouze její členové. Pro potřeby práce byla zvolena jako výchozí společnost Patria Direct, a.s. Poplatky jsou však v rámci programu zadávány parametricky a tak si pří padný uživatel může nastavit výši svých poplatků odpovídajících členovi burzi, prostřednictvím kterého plánuje realizovat své obchody.

Jak je vidět z tabulky na obrázku 3.1, peněžní částka placená členovi se odvíjí od výše obchodu. Obchod se začlení dle objemu transakce do jednoho ze šesti (do roku 2012 jednoho z pěti) objemových rozmezí a poté se v těchto rozmezích částka určí součtem variabilní a fixní složky. Pro malé obchody je zde navíc důležitá podmínka, že minimální poplatek je 80 Kč.

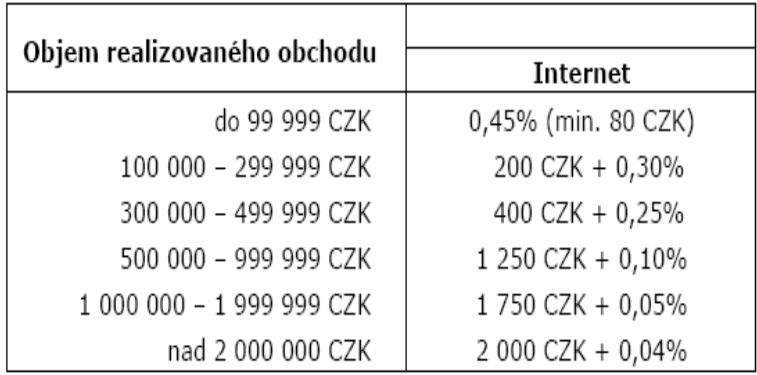

Obrázek 3.1: Poplatky Patria Direct, a.s.

Sazebník Patria Direct, a.s. je dostupný na: https://www.patria-direct.cz/Data/Sources/Documents/Sazebnik-PD.pdf.

#### 3.2.2 Poplatek burze

Samozřejmě, že jistou část objemu realizovaného obchodu si účtuje i burza samotná (BCPP). V porovnání se členem burzy se ale jedné o řádově nižší částky. Tato částka v roce 2013 činí 0,01 procenta z ceny transakce s tím, že minimální poplatek je stanoven na 10 $\mathrm{K\check{c}}$ a maximální poplatek na 4 000 $\mathrm{K\check{c}}$ za jednu transakci.

### 4 Data

Stejně, jako ve většině praktických statistických úloh, jsou i v této práci klíčovou částí data. Zejména pak jejich získávání a následně jejich automatizovaná aktualizace. Aktuální data (zavírací ceny akcií, objemy prodejů) jsou stěžejním faktorem pro obchodování na burze. Dnes již klasickým příkladem, jak je důležité mít co nejrychleji správná data, jsou aktivity společnosti RSJ Algorythmic Trading, a.s.<sup>1</sup> Za účelem získávat data v extrémně krátkých časech, přemístila společnost své počítače přímo na burzy (např. v Londýně a Chicagu).

#### 4.1 Zdroj a metody stahování dat

Při dlouhodobějších investicích pro drobného až středního investora však není třeba získávat aktuální data v extrémně krátkých časech a tak bylo v této práci vycházeno z veřejně dostupných zdrojů, a sice ze serveru www.kurzy.cz - co se týče historických kurzů akcií, je zdrojem konkrétně odkaz  $http://akcie$  $cz.kurzy.cz/$  a dále odkaz konkrétního titulu.

Na těchto stránkách jsou dostupná historická data k akciím obchodovaným na českém trhu s každodenní aktualizací. Abychom nemuseli tyto hodnoty "tačné kopnovat nebo opisovat, byl napsali skripti pro jednoduché stažem<br>všech požadovaných dat. Při tvorbě tohoto skriptu bylo využito faktu, že "ručně" kopírovat nebo opisovat, byl napsán skript pro jednoduché stažení v URL adrese odkazující na historické hodnoty jednotlivých akcií, lze najít systém, pomocí kterého můžeme algoritmicky stáhnout údaje k libovolné dostupné akcii za libovolně dlouhý (dostupný) časový horizont. Grafické znázornění skladby URL adresy je vidět na obrázku 4.1, kde:

- CP (Kód akcie) je 3-4 místný unikátní identifikátor cenného papíru.
- MAXROWS (Maximální počet řádků) je číslo, které určuje, kolik údajů (dní) se najednou zobrazí k danému aktivu. Pozor však na to, že nesmí být zadána hodnota větší než 200, jinak je odkaz nefunkční.
- RF (Počáteční řádek) je číslo řádku první zobrazené hodnoty (v tomto případě se vypíše řádek 400 až 599  $(400+200-1)$ .

 $1$ Česká společnost obchodující na světových burzách, spoluzaložena v roce 2004 v Plzni matematikem Karlem Janečkem. RSJ provozuje tzv. algoritmické obchodování, kdy matematické modely sami rozhodují o nákupech a prodejích akcií. Roční obrat RSJ činil v minulém roce téměř 3 biliardy Kč.

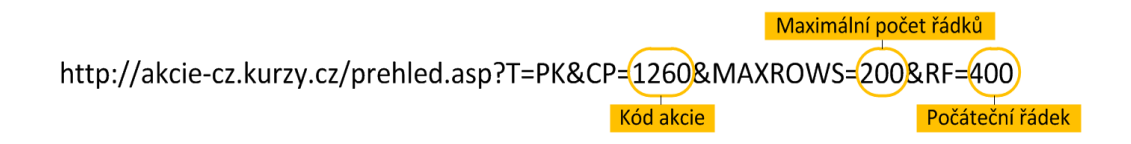

Obrázek 4.1: Skladba URL adresy

Dále si ukažme na rozhodovacím stromu, jakým způsobem postupuje algoritmus při zadání požadavku na aktualizaci dat dané akcie (dle kódu CP a názvu). Tento algoritmus je zobrazen na Obrázku 4.2.

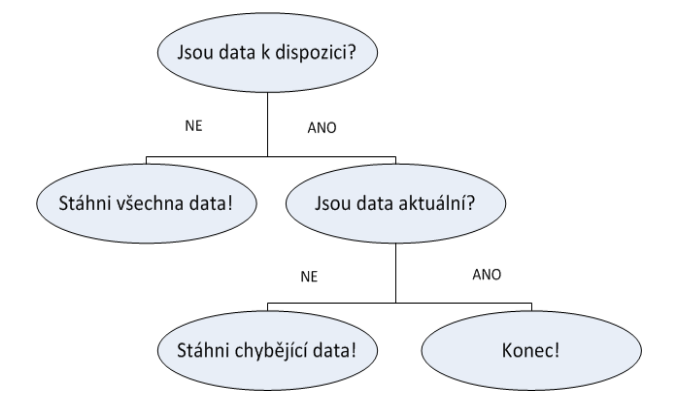

Obrázek 4.2: Rozhodovací strom pro stahování dat

**Př.:** Při požadavku na aktualizaci dat daného aktiva systém zkontroluje, zda má již historické hodnoty staženy a pokud ne, dojde k ukládání kompletních historických dat.

Ukažme si např. situaci, kdy dáme požadavek na akcii CEZ (kód  $\text{CP}=183$ ) a předpokládejme, že její data ještě nemáme. Potom bude posloupnost otevíraných url adres následující:

```
http://akcie-cz.kurzy.cz/prehled.asp?T=PK&CP=183&MAXROWS=200&RF=0
http://akcie-cz.kurzy.cz/prehled.asp?T=PK&CP=183&MAXROWS=200&RF=200
http://akcie-cz.kurzy.cz/prehled.asp?T=PK&CP=183&MAXROWS=200&RF=400
...
```
a tak dále, až do konce dostupných hodnot (skript je schopen sám nalézt tento konec).

Z každé této url adresy jsou stažena data do programu. V uloženém souboru je samozřejmě staženo mnoho údajů, ze kterých musí být vybrány

pouze potřebné hodnoty. Pro každý kotační den ukládáme pro potřeby dalšího zpracování následující hodnoty: datum, zavírací cenu akcie a objemy prodejů v daný den.

Pozn.: V programu je algoritmus zpracován ve funkcích download all.m a download last.m.

#### 4.2 Dostupná aktiva

Při optimalizaci a celkové práci s programem je počítáno s následujícími akciemi, které jsou obchodovány na Burze cených papírů Praha, v rámci trhu Prime.

- 1. AAA (3591) AAA AUTO GROUP N.V.
- 2. CETV (3394) CETV CME, CETV CENTRAL EUROPEAN ME-DIA ENTERPRISES LTD.
- 3. CEZ (183) ČEZ ČESKÉ ENERGETICKÉ ZÁVODY
- 4. ERSTE (3276) ERSTE GROUP BANK AG ERSTE BANK
- 5. FORTUNA (3861) FORTUNA ENTERTAINMENT GROUP N.V.
- 6. KB (590) KOMERČNÍ BANKA
- 7. NWR (4475) NWR NEW WORLD RESOURCES PLC.
- 8. PEGAS (3505) PEGAS NONWOVENS SA
- 9. PM (1399) PHILIP MORRIS ČR TABÁK
- 10. TELEFONICA (1260) TELEFONICA O2 CZECH REPUBLIC ´
- 11. UNIPETROL (2864) UNIPETROL
- 12. VIG (3652) VIG VIENNA INSURANCE GROUP

Dále mohou být tedy tyto tituly uváděny pod výše zmíněnými zkratkami nebo kódy.

Do programu lze samozřejmě snadno vložit nový titul, který pak může být uvažován v portfoliu. Stačí pouze vyplnit jeho tří až čtyřmístný kód, pod kterým na stránkách www.kurzy.cz vystupuje a dále zkratku, pod kterou bude v rámci programu dále zobrazován. Doplnění (úprava) seznamu dostupných titulů je snadno přístupná z programu, jak bude ukázáno dále v kapitole 6, která se podrobně věnuje dokumentaci programu.

#### 4.3 Dividendy

V průběhu času byly k řadě akcií vypláceny jejich držitelům dividendy. Jak již bylo řečeno, lze očekávat, že výše vyplacené dividendy ovlivňuje kurz titulu, a proto nemůžeme tento fakt opomenout. Lze očekávat, že po vyplacení dividendy klesne kurz akcie úměrně k vyplacené částce.

#### 4.3.1 Očištění dat o dividendy

Postup očištění nominálních kurzů o dividendy vychází z algoritmu uvedeného ve zdroji [10] a lze ho popsatpomocí následujících vzorců:

$$
korekce_t = korekce_{t-1} \left( 1 - \frac{dividenda_t(1 - tax_t)}{cena_t} \right), \tag{4.1}
$$

kde  $tax_t \in (0,1)$  je výše daně z příjmů dle platné legislativy v daný časový okamžik t,  $cena_t$  je nominální cena akcie v čase t, dále hodnotu  $dividend_a$ definujeme takto:

$$
dividenda_t = \begin{cases} 0 & \text{pokud } v \text{ case } t \text{ nebyla } v \text{yla} c \text{na} \\ v \text{yse dividendy } v \text{ case } t & \text{pokud } v \text{ypla} c \text{ena byla} \end{cases} \tag{4.2}
$$

a pro úplnost dodefinujeme hodnotu  $korekce_1 = 1$ . Výsledná očištěná cena akcie se již dopočte dle následujícího vztahu:

$$
Cista_t = cena_t \cdot korekce_t.
$$
\n(4.3)

Na obrázku 4.3 je znázorněno, jak se projeví očeštění dat o dividendy. Modře je vyznačena původní časová řada kurzů akcií CEZ a červeně je vyznačena časová řada kurzů očištěná o dividendy dle vzorců 4.1, 4.2 a 4.3.

Pozn.: V programu je očištění dat o dividendy zpracováno ve funkci dividend.m.

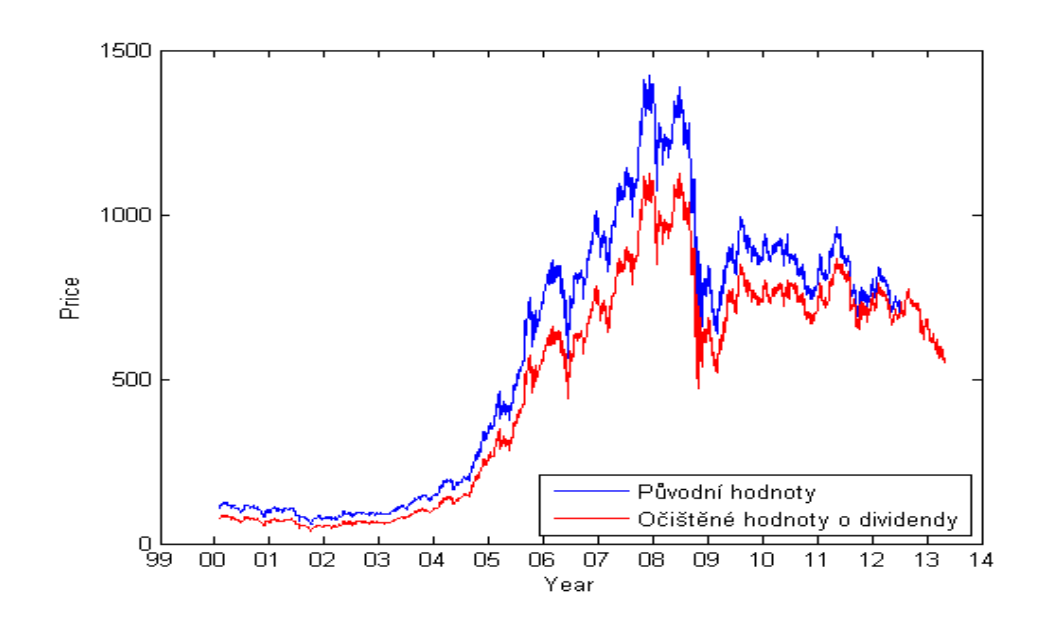

Obrázek 4.3: Očištěná a původní data ČEZ

#### 4.3.2 Seznam titulů vyplácejících dividendy

V tabulce 4.1 je uvedeno, které tituly z výše zmíněných (v kapitole 4.2) vyplácejí, nebo od roku 2000<sup>2</sup> do součastnosti vyplatily dividendy.

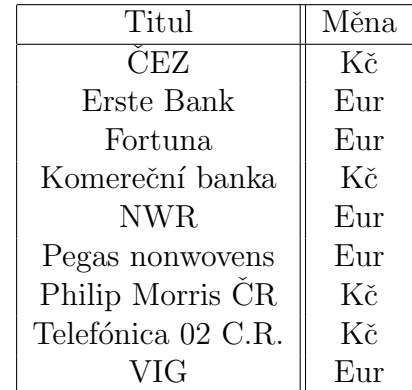

Tabulka 4.1: Seznam titulů vyplácejících dividendy

Pozn.: Z těchto vyplacených dividend musí být zaplacena daň z příjmů dle platné legislativy státu, kde je daná společnost registrována.

 $2V$  této práci jsou uvažována historická data od roku 2000 dále.

### 4.4 Štěpení akcií

Dalším jevem, který může někdy v historických datech z finančního trhu nastat a ovlivnit je, bývá tzv. "štěpení" *(split)*. Jedná se o situaci, kdy daný<br>titul musulí nazvidal k hodnotu jedné sklaje ale závezež nazžína áměřně titul zmenší nominální hodnotu jedné akcie, ale zároveň nepřímo úměrně zvýši jejich emitovaný počet. Důsledkem štěpení akcií je jejich snazší obchododovatelnost na trhu, jelikož mají nižší nominální hodnotu, což může vést ke zvýšení zájmu o daný titul.

Příkladem tohoto jevu je na našem trhu titul ERSTE GROUP BANK AG - ERSTE BANK. Tyto akcie prošly štěpením dne 8.července 2004 a to tak, že jejich nominální hodnota klesla na čtvrtinu původní ceny a celkový objem emitovaných akcií čtyřikrát vzrostl.

Ukažme si na obrázku 4.4, jak vypadala data před očištěním o štěpení. Dále se podívejme na obrázek 4.5 jak vypadá očištěná časová řada zavíracích cen titulu ERSTE BANK.

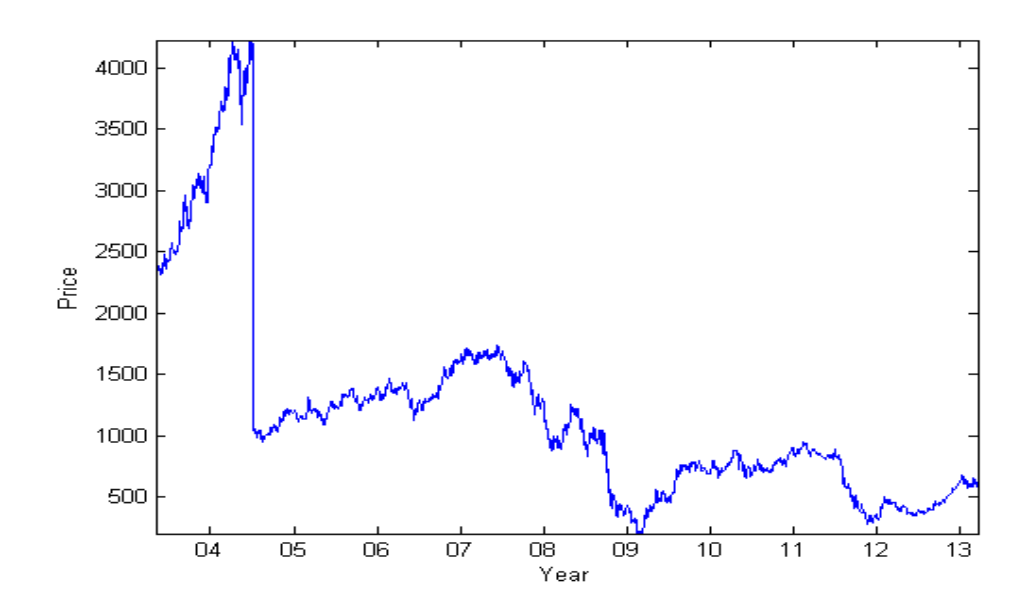

Obrázek 4.4: Neočištěná časová řada akcií ERSTE BANK

Pozn.: V programu je štěpení akcií zpracováno ve funkci split.m.

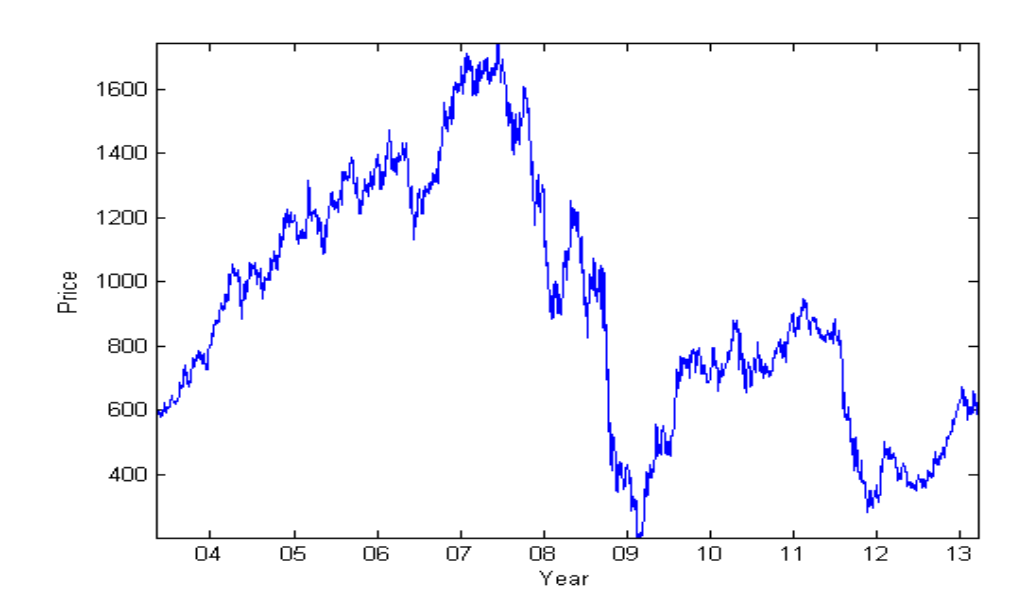

Obrázek 4.5: Očištěná časová řada akcií $\rm ERSTE$  BANK

### 5 Teorie portfolia

Teorie portfolia patří k jedněm ze základních okruhů ekonomických optimalizačních úloh a této problematice již byla věnována celá řada publikací. Všechny pojednávají o tom, jakým způsobem by měl investor rozložit své finanční prostředky do aktiv tak, aby maximalizoval očekávaný výnos a minimalizoval možné riziko. Tyto dva parametry jdou samozřejmě proti sobě, a proto záleží při volbě portfolia také na investorově averzi k riziku.

Tato práce se opírá především o klasický postup optimalizace portfolia v Markowitzově smyslu, což je přístup, který vychází ze středních hodnot, rozptylů a kovariancí výnosností uvažovaných aktiv. Zdroji, ze kterých čerpá celá tato kapitola jsou [1], [2] a [6].

#### 5.1 Portfolio

Základní slovní definice termínu portfolio již byla zmíněna v kapitole 2. Zde bude uvedena matematická definice portfolia, potřebná pro zavedení dalších pojmů a následně také pro optimalizaci.

Mějme n aktiv  $A_i, i \in 1, 2, ..., n$  a náhodné veličiny  $X_i, i \in 1, 2, ..., n$ charakterizující daná aktiva (jak bude ukázáno dále, konkrétně jsou to náhodné veličiny popisující mdenní výnosnosti aktiva  $A_i$ ). Pak nazveme portfoliem složeným z aktiv ${\cal A}_i$ libovolnou lineární kombinaci

$$
X_p = \sum_{i=1}^n w_i X_i,
$$
\n(5.1)

kde  $w_i$  jsou relativní podíly (váhy) jednotlivých aktiv v portfoliu  $X_p$ . Pro tyto váhy  $w_i$  navíc můžeme doplnit několik dalších podmínek. První podmínka, pokud má investor k dispozici pouze vlastní prostředky (neinvestuje cizí prostředky), má tvar:

$$
\sum_{i=1}^{n} w_i = 1.
$$
\n(5.2)

Tento vztah pouze říká, že investor rozloží své prostředky mezi jednotlivá aktiva, proto váhy dávají součet jedna. Jelikož v této práci není uvažován tzv. sell-short (prodej na krátko), musí platit navíc vztah:

$$
w_i \ge 0, \ i = 1, 2, ..., n. \tag{5.3}
$$

Pozn.: Zmíněný sell-short je situace, kdy investor prodá akcie, které reálně nedrží. Tyto akcie má investor od vlastníka pouze zapůjčené a platí za ně vlastníkovi po dobu trvání investice poplatek.

Relativní podíly mohou být omezeny ještě další podmínkou ve tvaru:

$$
d_i \le w_i \le h_i, \ i = 1, 2, ..., n,
$$
\n(5.4)

kde  $d_i$  je dolní hranice objemu investice do *itého* aktiva a  $h_i$  je horní hranice objemu investice do itého aktiva. Dolní hranici  $d_i > 0$  investor zpravidla volí v případě, že chce mít z nějakého důvodu zahrnuto v portfoliu každé aktivum, čímž dosáhne větší diverzifikace svých prostředků. Horní hranici  $h_i < 1$  zase volí v případě, že chce omezit alokaci v jednom aktivu na danou hodnotu, což obvykle vede opět k lepší diverzifikaci portfolia.

#### 5.2 Prostor riziko - výnos

Pro vytvoření optimálního portfolia v Markowitzově smyslu je třeba kvantifikovat očekávané výnosnosti a rizikovosti aktiv ${\cal A}_i.$ 

Předpokládejme, že máme k dispozici časovou řadu zavíracích kurzů každé akcie  $kurz_i$ . Pak pro mdenní výnosnost aktiva i sestavíme odvozenou časovou řadu výnosností takto:

$$
x_{ti} = \frac{kurz_{ti} - kurz_{(t-m)i}}{kurz_{(t-m)i}},
$$
\n
$$
(5.5)
$$

kde kurz<sub>ti</sub> je konkrétní hodnota časové řady kurz<sub>i</sub> v čase t.

Každé aktivum bude dále charakterizováno dvěma parametry. Tyto charakteristiky budou odhadnuty z časových řad mdenních výnosů a budou klíčovými pro následnou tvorbu optimálního portfolia. Zmíněnými parametry jsou:

• Return, Výnos  $(R_i)$  - je očekávaný výnos aktiva  $X_i$  po dobu investice a charakterizuje očekávané zhodnocení investice, které se obvykle snaží racionálně smýšlející investor maximalizovat. Bývá definován střední hodnotou náhodné veličiny  $X_i$ , tedy:

$$
R_i = E(X_i). \tag{5.6}
$$

V případě, že máme k dispozici data z konkrétní realizace náhodných veličin  $X_i$  tak se odhad zpravidla provádí aritmetickým průměrem. Některá literatura uvádí i průměr geometrický, avšak ve většině pří padů převažuje zmíněný průměr aritmetický. Odhad očekávaného výnosu tedy definujeme takto:

$$
\widehat{R_i} = \overline{x_i} = \sum_{t=1}^{N} x_{ti},
$$
\n(5.7)

kde  $N$  je počet hodnot časové řady  $x_i$   $(x_i$  je daná trajektorie realizací náhodné veličiny  $X_i$  a  $x_{ti}$  je její konkrétní hodnota časové řady  $x_i$  v čase t).

• Risk, Riziko  $(\sigma_i)$  - je očekávané riziko aktiva  $X_i$  ve smyslu rizika změny jeho výnosnosti. Racionálně uvažující investor obvykle usiluje o minimalizaci rizika spojeného s investicí. Nejčastěji bývá riziko definováno směrodatnou odchylkou náhodné veličiny  $X_i$ :

$$
\sigma_i = \sqrt{D(X_i)}\tag{5.8}
$$

Pokud máme k dispozici realizaci náhodné veličiny, pak bývá odhad zpravidla proveden výběrovou směrodatnou odchylkou:

$$
\hat{\sigma}_i = s_i = \sqrt{\frac{1}{N - 1} \sum_{t=1}^{N} (x_{ti} - \overline{x_i})^2}.
$$
\n(5.9)

Výsledky odhadů pro jednotlivé akcie lze přehledně zobrazit graficky v prostoru riziko - v´ynos, viz obr. 5.1.

Aby mohla být dále v této kapitole definována množina přípustných portfolií, musí být definována kromě očekávaných výnosností aktiv  $R_i$ a očekávaných rizikovostí $\sigma_i$ ještě další charakteristika, kterou je vzájemná kovariance aktiv  $A_i$  a  $A_j$  -  $\sigma_{ij}$ .

• Kovariance aktiv  $(\sigma_{ii})$  je hodnota, která charakterizuje vzah (závislost) mezi aktivy  $A_i$  a  $A_j$ . V literatuře bývá definována vztahem:

$$
\sigma_{ij} = cov(X_i, X_j) = E([X_i - E(X_i)] \cdot [X_j - E(X_j)]), \quad (5.10)
$$

kde  $X_i$  a  $X_j$  jsou náhodné veličiny charakterizující mdenní výnosnost aktiv  $A_i$  a  $A_j$  za dobu trvání portfolia. Někdy se uvádí také výpočetní tvar kovariance:

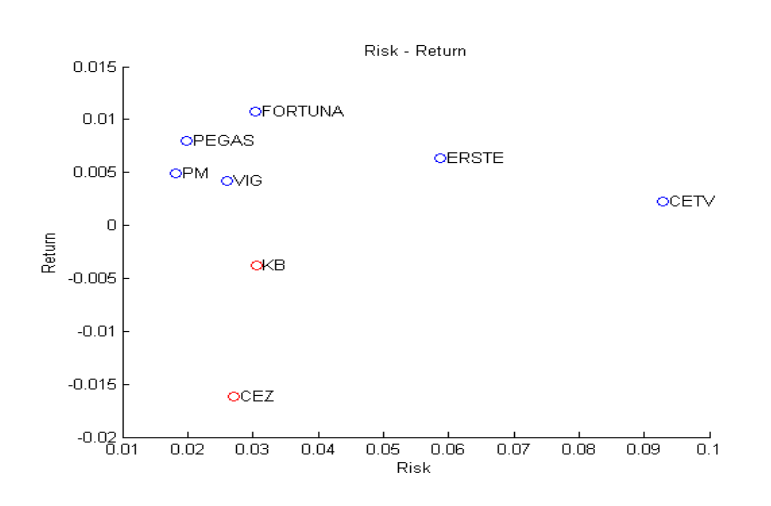

Obrázek 5.1: Zobrazení aktiv v prostoru riziko - výnos

$$
cov(X_i, X_j) = E(X_i \cdot X_j) - E(X_i) \cdot E(X_j). \tag{5.11}
$$

V případě, že jsou k dispozici reálná data, bývá počítána výběrová charakteristika - výběrová kovariance, dle následujícího vztahu:

$$
\widehat{\sigma_{ij}} = s_{ij} = \frac{1}{N-1} \sum_{t=1}^{N} (x_{ti} - \overline{x_i})(x_{tj} - \overline{x_j})
$$
(5.12)

#### 5.3 Dominance aktiv

Je zřejmé, že výhodnější aktiva budou taková, která mají co nejvyšší výnosnost a zároveň co nejnižší rizikovost. Uloha pak může znít tak, že hledáme aktivum s nejnižší očekávanou rizikovostí na předem zvolené hladině očekávané výnosnosti, nebo naopak, hledáme aktivum s nejvyšší očekávanou výnosností na předem zvolené hladině očekávaného rizika.

Z těchto faktů lze vyvodit jasné důsledky, že pokud nalezneme pro dané aktivum A jiné takové aktivum B, že B bude mít vyšší očekávaný výnos a zároveň nižší očekávané riziko, pak říkáme, že aktivum B "dominuje" ak-<br>tinu A (nus industry a nadmínalame) že nastat resmast) a tata aktivum B huda tivu A (pro jednu z podmínek může nastat rovnost) a toto aktivum B bude pro investora výhodnější z obou hledisek - minimalizace očekávaného rizika i maximalizace očekávaného výnosu. Přes výše uvedené není vhodné dominovaná aktia vyřazovat z optimalizačního procesu automaticky. V některých případech se stane, že i dominované aktivum je součástí optimalizovaného

portfolia, a to z důvodu jeho vztahu k ostatním aktivům, vyjádřeného pomocí kovariancí.

Pozn.: Lze se také setkat s opačným tvrzením, které má totožný význam, že aktivum A je "dominováno" aktivem B.

**Př.:** Mějme dostupné následující akcie (viz obr. 5.2).

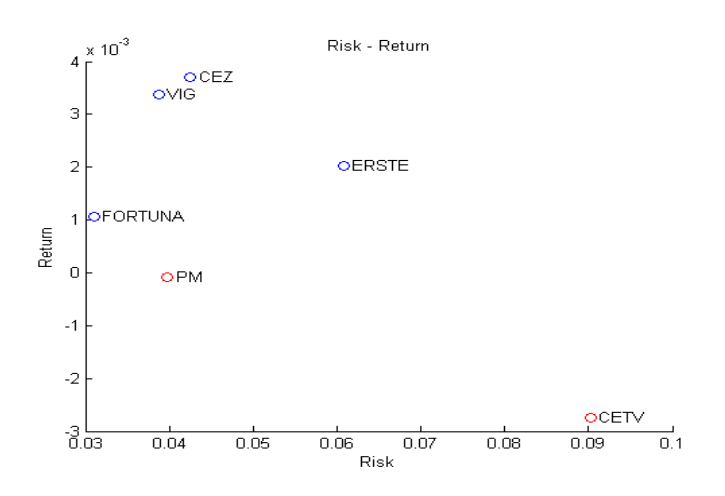

Obrázek 5.2: Dominance aktiv

Jak je z obrázku patrné, existují zde dominovaná aktiva. Jsou to tyto:

- Akcie CETV je dominována všemi ostatnímy (a zároveň spolu s PM mají záporné výnosnosti)
- PM je dominována akciemi FORTUNA a VIG
- $\bullet$  ERSTE je dominována akciemi VIG a CEZ.

#### 5.4 Investorův vztah k riziku

V souladu s principy racionálního chování investora je očekáváno, že investor preferuje nižší rizikovost portfolia za stejné očekávané výnosnosti. Ne tak zřejmé ale je, o kolik jednotek vyšší riziko je schopen akceptovat za o jednotku vyšší očekávanou ziskovost portfolia.

Lze předpokládat, že tento poměr bude mít každý investor jiný, a proto i tento fakt zde musí být zohledněn.

Tento problém je často řešen tzv. Neumann - Morgensternovými užitkovými funkcemi na prostoru riziko - výnos, které zde bývají znázorňovány rostoucími, konvexními křivkami, obvykle značené  $u_1, u_2, ..., u_K$ . Pokud tedy známe podobu těchto funkcí pro daného investora, jsme již schopni rozhodnout i mezi aktivy, mezi kterými nedokážeme rozhodnout pomocí dominance (možným výsledkem jsou i ekvivalentí preference mezi aktivy). V některé literatuře je možné najít i konstantní užitkové funkce, nebo dokonce klesající konkávní funkce pro investory vyhledávající riziko. Ve standartních situacích ale takovéto preference investor pravděpodobně mít nebude.

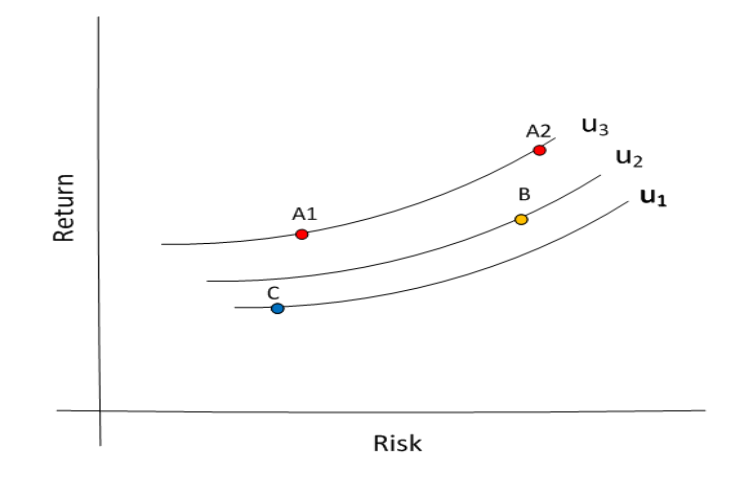

Obrázek 5.3: Neumann - Morgensternovy křivky - nižší averze k riziku

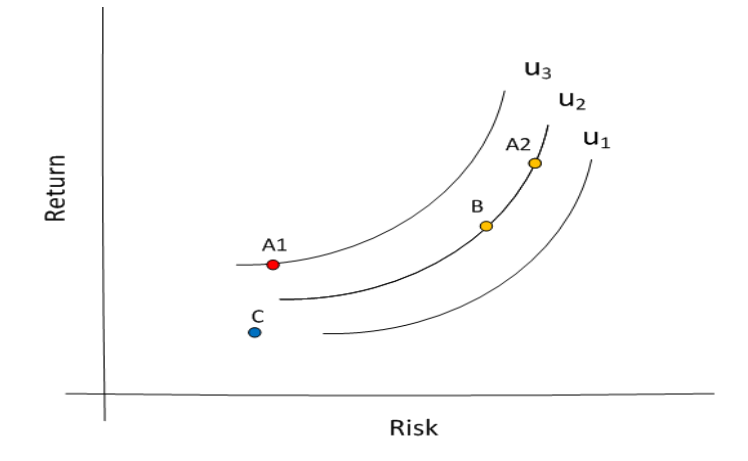

Obrázek 5.4: Neumann - Morgensternovy křivky - vyšší averze k riziku

Př.: Nejsnáze lze interpretaci Neumann - Morgensternových užitkových funkcí vysvětlit na obrázcích 5.3 a 5.4. Na prvním zmíněném obrázku je zobrazena investorova nižší averze k riziku a na druhém naopak vyšší. Konkrétní vztah mezi aktivy A1, A2, B a C na obrázku 5.3 definovaný pomocí Neumann - Morgensternových křivek je následující:

Aktiva A1 a A2 jsou investorem ekvivalentně preferována a jsou pro něj nejzajímavější. Aktivum B je méně lukrativní než A1 a A2, ale více než C.

Situace na obrázku 5.4 je navzdory stejným aktivům díky jinému investorově vztahu k riziku jiná, a sice následující: Aktivum A1 je pro investora nejlukrativnější. Na druhém místě jsou pak aktiva A2 a B a nakonec nejméně výhodné je opět aktivum C.

Z tohoto příkladu je vidět posun aktiva A2 z nejpreferovanější pozice až na druhou pozici, díky jinému tvaru užitkových funkcí. A to je dáno, zjednodušeně řečeno tím, že aktivum A2 má jen "o málo" vyšší očekávanou<br>richavant re cavazy´se naž dvaju (saku íhe virilas Investor anižží sesaní kajulia) ziskovost za cenu více než dvojnásobného rizika. Investor s nižší averzí k riziku toto schopen akceptovat je, naopak ten s vyšší averzí k riziku ne.

#### $5.5$  Množina přípustných portfolií

Množina přípustných portfolií je množina takových portfolií, kterou je možné složit z aktiv  $A_i$  a zobrazuje se obvykle na prostoru riziko - výnos. Na této množině se projeví kovariance aktiv  $\sigma_{ij}$  již zmíněná v kapitole 5.2. Díky vzájemným kovariancím aktiv mívá množina přípustných portfolií typicky deštníkový tvar. Tato množina se v literatuře většinou značí písmenem G a matematický zápis této množiny se uvádí v následujícím tvaru:

$$
G = \begin{cases} R_p = \sum_{i=1}^{n} w_i R_i \\ \sigma_p = \sqrt{\sum_{i=1}^{n} \sum_{j=1}^{n} w_i w_j \sigma_{ij}} \\ (R_p, \sigma_p); \\ kde \sum_{i=1}^{n} w_i = 1 \\ d_i \le w_i \le h_i \\ d_i, h_i \in \mathbb{R} \end{cases}
$$
(5.13)

Zobrazení množiny přípustných portfolií v prostoru riziko - výnos je na obrázku 5.5. Jak je z tohoto obrázku patrné, složením portfolia z aktiv  $A_1$  - $A_4$  je možné získat díky jejich vzájemné kovarianci portfolio, které bude mít lepší kvalifikaci ve smyslu očekávané ziskovosti a rizikovosti než jednotlivá aktiva samotná.

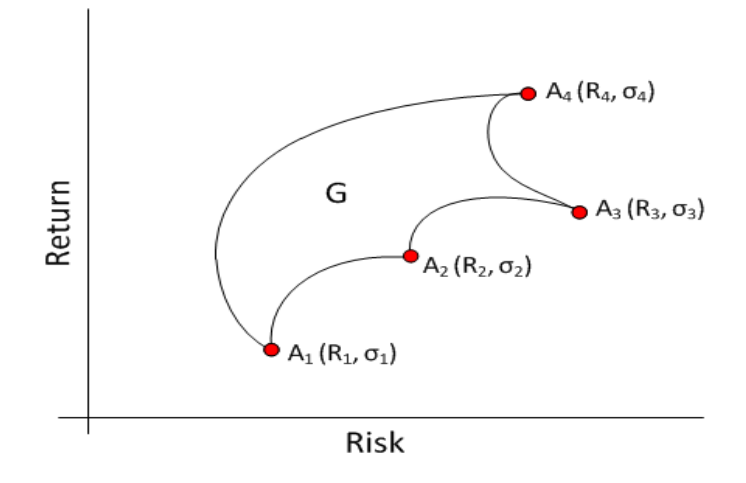

Obrázek 5.5: Množina přípustných portfolií

#### 5.6 Markowitzovo optimální portfolio

Pro definici optimálního portfolia v Markowitzově smyslu musí být definovány nejprve tři podmnožiny množiny přípustných portfolií, kterými jsou: množina efektivních portfolií ve smyslu Sharpeho, množina efektivních portfolií maximalizující zisk a množina efektivních portfolií v Markowitzově smyslu.

#### 5.6.1 Množina efektivních portfolií ve smyslu Sharpeho

Je podmnožina množiny přípustných portfolií G, která minimalizuje riziko při pevně daném výnosu  $R_s$ . Nejčastěji bývá definována vztahem:

$$
E_S = \left\{ (R_s, \sigma_s) \in G; \sigma_s = \min_{(R_s, \sigma_p)} \sigma_p \right\}
$$
(5.14)

Tuto podmnožinu množiny G lze v prostoru riziko - výnos zobrazit jako hraniční křivku prostoru G minimalizující očekávané riziko (viz obr. 5.6, kde je vyznačena modře).

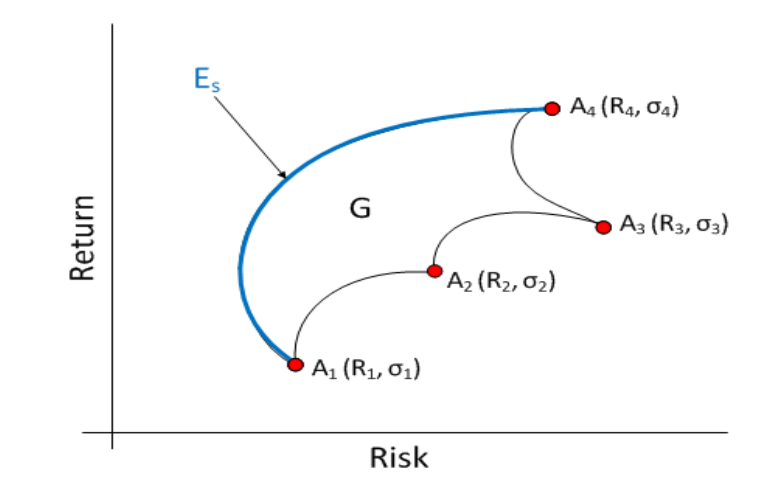

Obrázek 5.6: Množina efektivních portfolií ve smyslu Sharpeho

#### 5.6.2 Množina efektivních portfolií maximalizující zisk

Tato množina je, stejně jako množina předchozí, podmnožinou množiny G a je rovněž tvořena hraniční křivkou této množiny. Množina efektivních portfolií maximalizující zisk při pevně daném riziku  $\sigma_p$  bývá definována vztahem:

$$
E_r = \left\{ (R_r, \sigma_r) \in G; R_r = \max_{(R_p, \sigma_r)} R_p \right\}
$$
(5.15)

Zobrazení množiny maximalizující výnos je na obr. 5.7, kde je zvýrazněna zelenou čarou.

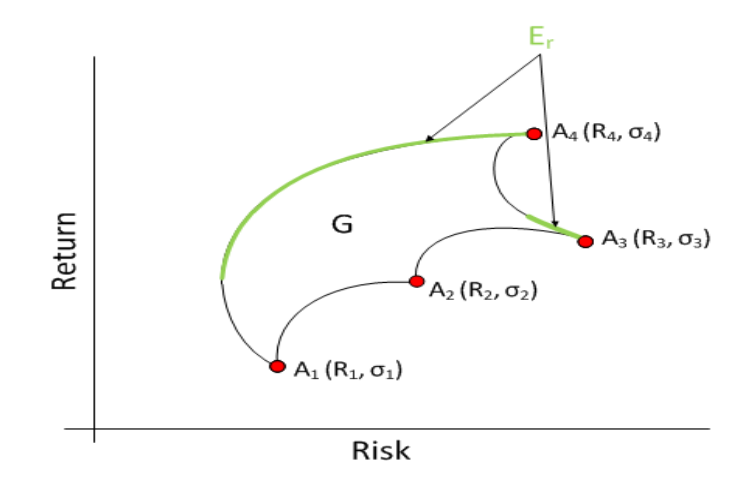

Obrázek 5.7: Množina efektivních portfolií maximalizující výnos

#### 5.6.3 Množina efektivních portfolií v Markowitzově smyslu

Na množině přípustných portfolií G lze pomocí předchozích dvou množin (množiny efektivních portfolií ve smyslu Sharpeho a množina efektivních portfolií maximalizující zisk) definovat množinu efektivních portfolií v Markowitzově smyslu. Ta je definována následujícím vztahem:

$$
E_M = E_r \cap E_S \tag{5.16}
$$

Tato množina je tedy průnikem předchozích dvou množin minimalizující riziko a maximalizující výnos. Její grafické znázornění je patrné z obr. 5.8, kde je zakreslena červenou čarou.

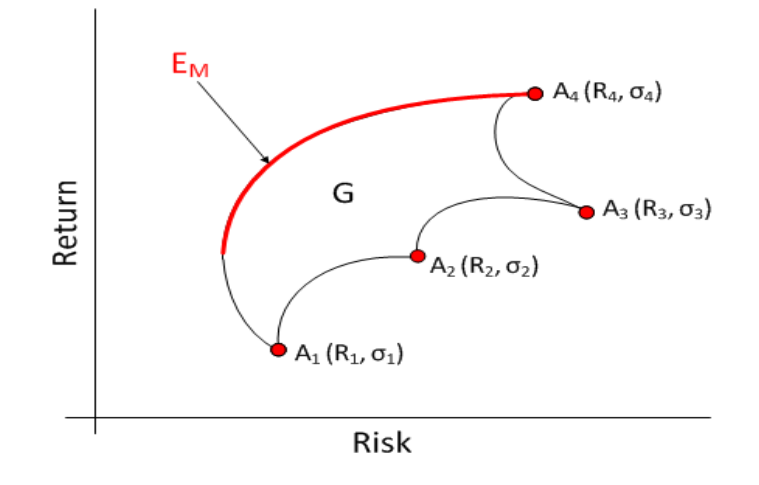

Obrázek 5.8: Množina efektivních portfolií v Markowitzově smyslu

#### 5.6.4 Markowitzovo optimální portfolio

Předpokládejme, že investorův vztah k riziku je definován indiferenčními křivkami  $u_1, u_2, ..., u_K$  a dále, že známe množinu efektivních portfolií v Markowitzově smyslu  $E_M$ . Pak takové portofolio, pro něž existuje maximální indiferenční křivka  $u_k$  tak, že:

$$
\{(R_{opt}, \sigma_{opt})\} = u_k \cap E_M,\tag{5.17}
$$

nazveme optimálním portfoliem v Markowitzově smyslu a značíme ho  $X_{opt}$ s očekávaným rizikem  $\sigma_{opt}$  a očekávanou výnosností  $R_{opt}$  (viz obr. 5.9).

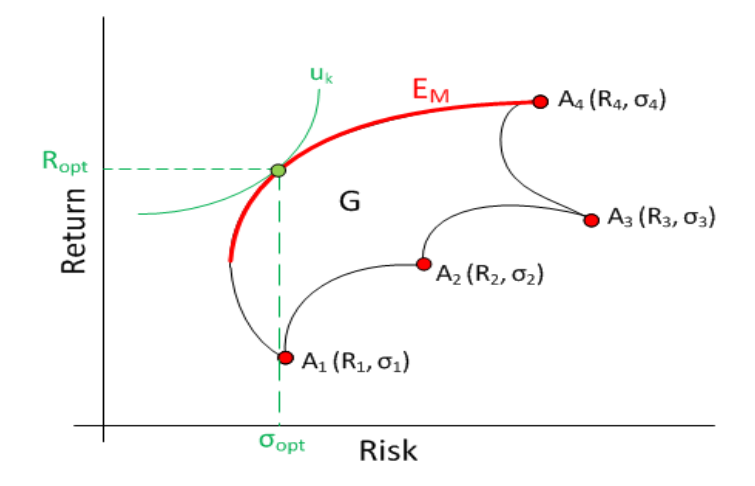

Obrázek 5.9: Optimální portfolio dle Markowitze

### 5.7 Řešní optimalizace v programu

Optimalizace v tomto programu je prováděna na základě výše uvedené teorie pomocí integrovaných funkcí v Matlabu. Jedná se o funkce frontcon a portalloc.

První zmíněná funkce nalezne množinu efektivních portfolií v Markowitzově smyslu (viz  $5.6.3$ ) a funkce portalloc poté vybere z této množiny konkrétní optimální portfolio v Markowitzově smyslu (pro zvolený charakter užitkové funkce) - viz 5.6.4.

Jak bylo vysvětleno v kapitole 5.2, k této metodě optimalizace je potřeba odhadnout očekávaný výnos a riziko každého aktiva $A_i$ Jistou inovací této práce v optimalizaci dle Markowitze je způsob, jakým jsou vypočítávány tyto očekávané výnosy a rizika. Dle původní definice optimálního Markowitzova portfolia jsou tyto hodnoty vypočítávány ze všech dostupných hodnot výnosností s konstantními vahami. V předkládané práci je tento postup částečně doplněn o další možnosti, které budou nyní vysvětleny v následujících kapitolách  $5.7.1$  a  $5.7.2$ .

#### 5.7.1 Konstantní váhy, zkrácená historie dat

Tato úprava klasického Markowitzova modelu vychází z předpokladu, že při odhadu očekávaného vývoje aktiv chceme spíše vycházet z nedávné minulosti a nikoliv z výrazně starších historických dat.

Z tohoto důvodu je tedy brána jen omezená historie výnosností aktiv (posledních M hodnot, které uživatel v programovém prostředí zadává). Vzorce 5.19 a 5.18 tedy platí s tím rozdílem, že jejich výpočet je proveden pouze na posledních M hodnotách.

#### 5.7.2 Exponenciální váhy

Další metodou, která byla zapracována do programového prostředí je metoda exponenciálních vah výnosností aktiv. Myšlenka tohoto postupu jde ještě o něco dál, než myšlenka předchozí. Zde není vybrán pouze úsek posledních M hodnot výnosností, ale výnosnosti jsou brány všechny s tím, že jim dáváme do historie exponenciálně klesající váhy. Jednoduše řečeno tedy, čím je hodnota výnosnosti starší, tím je jí přikládána menší váha. Tento postup je inspirován statistickou metodou, která se nazývá Metoda exponenciálního vyrovnávání (více o této metodě se lze dočíst např. v [4]) a tato metoda také slouží k extrapolaci časových řad, tedy k jejich předpovědi.

V modelu exponenciálních vah výnosností musí být vzorce 5.19 a 5.18 upraveny do následující podoby:

• Riziko - odhad očekávané rizikovosti aktiva  $X_i$  je v tomto případě proveden výběrovým váženým rozptylem:

$$
\widehat{\sigma}_i = s_{w_i} = \sqrt{\frac{\sum_{t=1}^N \lambda^t \cdot (x_{ti} - \overline{x_{w_i}})^2}{\sum_{t=1}^N \lambda^t} \cdot \frac{N}{N-1}},\tag{5.18}
$$

kde  $\lambda \in (0,1)$ .

• Výnos - odhad očekávaného výnosu aktiva  $X_i$  je v tomto případě proveden váženým průměrem:

$$
\widehat{R_i} = \overline{x_{w_i}} = \frac{\sum_{t=1}^{N} x_{ti} \cdot \lambda^t}{\sum_{t=1}^{N} \lambda^t}
$$
\n(5.19)

Pozn.: Parametru  $\lambda$  se někdy říká "koeficient zapomínání" a bývá volentilativní poznatelní základatelní poznatelní základatelní základatelní základatelní základatelní základatelní základatelní základatelní základatelní blízký číslu 1 s tím, že čím je nižší, tím rychleji ztrácí váhu stará pozorování.

Pozn.: Samozřejmě je možná optimalizace dle klasického postupu. A to tak, že zvolíme optimalizaci s konstantními vahami s hodnotou parametru  $M$ větší, než je délka časových řad výnosností aktiv (program pak automaticky počítá s celými časovými řadami výnosností). Druhou možností je výpočet na základě exponenciálních vah s parametrem  $\lambda = 1$ .

Pozn. 2: V programu je algoritmus optimalizace zpracován ve funkci markowitz.m.

## 6 Popis funkcí programu

Na základě vysvětlené teorie v předchozích kapitolách zde bude ukázáno, jakým způsobem se realizují jednotlivé úkony při optimalizaci portfolia ve vytvořeném programu. Tato kapitola tedy slouží jako uživatelská dokumentace k programu tak, aby po jejím přečtení, byl schopen nový uživatel nástroj aktivně ovládat a používat.

Pozn.: Kompletní programové prostředí řešené v této práci se spouští pomocí skriptu Main.m.

#### 6.1 Main

Po spuštění programu (lze provést spuštěním Main.m) se uživateli zobrazí následující úvodní okno, hlavní menu programu - viz obr. 6.1.

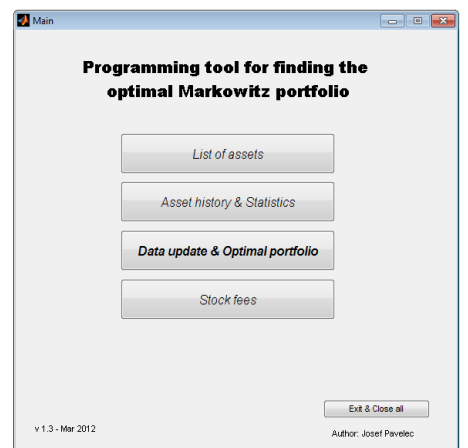

Obrázek 6.1: Úvodní obrazovka - Main

Zde má uživatel na výběr z pěti akcí, které spustí následující okna:

- List of assets seznam dostupných aktiv a jeho editace, podrobněji viz kap. 6.2
- Asset history  $&$  Statistics grafy historických cen aktiv a jejich základní statistiky, podrobněji viz kap. 6.3
- $\bullet$  Data update & Optimal portfolio aktualizace dat, výpočet optimálního portfolia, simulace investice, změna aktuálního portfolia, podrobněji viz kap. 6.4
- Stock fees burzovní poplatky a možnost jejich úpravy, podrobněji viz kap. 6.5

Pozn.: Tlačítkem Exit & Close all uživatel zavře program včetně všech dosud otevřených podoken programu.

#### 6.2 List of assets

Po zobrazení seznamu dostupných aktiv má uživatel možnost jejich editace a následného uložení. Ukázka tohoto seznamu je vyobrazena na obr. 6.2, kde jsou očíslována jednotlivá tlačítka a tabulka se seznamem. Příslušné komentáře k těmto číslům lze pak nalézt pod obrázkem.

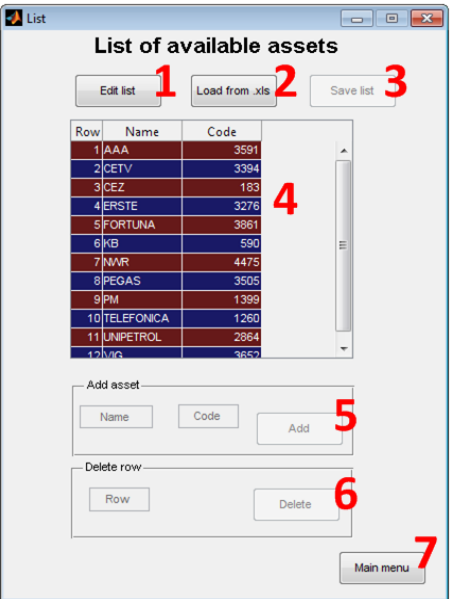

Obrázek 6.2: Seznam aktiv

1 Tla**čítko Edit list** - po jeho stisknutí je uživateli umožněna editace seznamu aktiv, a sice přímým přepsáním hodnot v tabulce (4), přidáním aktiva  $(5)$  a smazáním řádku  $(6)$  v současném seznamu

- 2 Tlačítko Load from .xls načte seznam aktiv z určeného sešitu MS Excel (List.xls)
- 3 Tlačítko Save list uloží změny provedené uživatelem (zpřístupní se až po použití tlačítka Edit)
- 4 **Seznam aktiv** tabulka, ve které jsou viditelná jednotlivá aktiva. Kromě pořadového čísla Row, jsou zde sloupce Asset - zkratka aktiva a Code kód, pod kterým aktivum vystupuje (viz. kapitola 4.2).
- 5 Tlačítko  $Add$  po vyplnění zkratky aktiva (Name) a jeho kódu (Code) vloží takové aktivum do seznamu (zpřístupní se až po použití tlačítka Edit)

Pozn.: Pokud aktivum zadaného kódu nebude existovat, nebude v optimalizaci uvažováno.

- 6 Tlačítko Delete po vyplnění řádku aktiva, které chceme odstranit  $(Row)$ , smaže příslušný řádek ze seznamu (zpřístupní se až po použití tlačítka Edit)
- 7 Tla**čítko Main menu** zavře aktuální okno a navrátí uživatele na úvodní obrazovku

#### 6.3 Asset history & Statistics

V tomto okně si může užiavtel zobrazit historii vývoje aktiv a základní statistiky. Také se zde provádí případné štěpení aktiva a očištění o dividendy.

```
Obsah grafů, tabulky a pole A - D:
```
- A Graf historických kurzů zvoleného aktiva po vykreslení tlačítkem 2 Plot data.
- B Sloupcový graf historie obchodovaných objemů zvoleného aktiva po vykreslení tlačítkem 2 - Plot data.
- C Tabulka se základními statistikami o daném aktivu (po stisknutí tlačítka 2 - Plot data) za dobu, určenou v poli 3, kterými jsou:
	- Mean  $(CZK)$  průměrná cena aktiva v Kč
	- Std směrodatná odchylka zavíracích cen aktiva za zvolený časový horizont

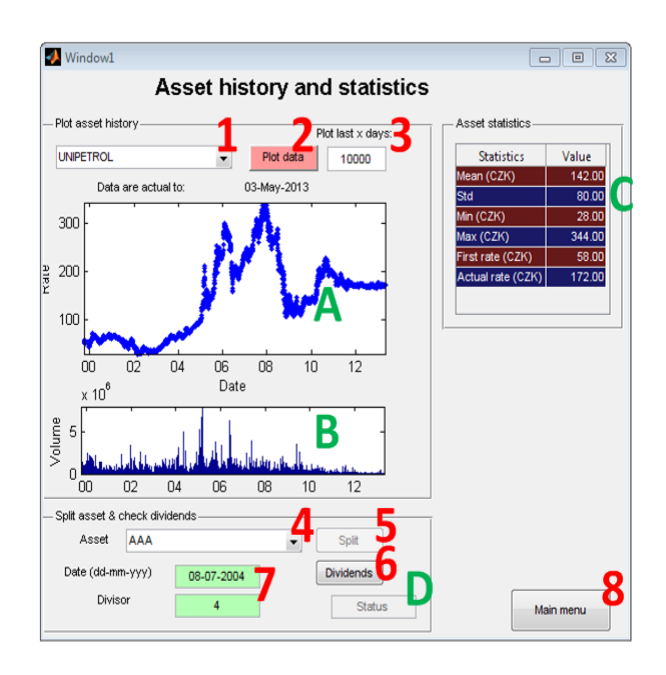

Obrázek 6.3: Zobrazení dat

- Min  $(CZK)$  minimální cena aktiva zaznamenaná za zvolený časový horizont
- Max  $(CZK)$  maximální cena aktiva zaznamenaná za zvolený časový horizont
- First rate  $(CZK)$  nominální hodnota aktiva v první zobrazený den v grafu A na obr. 6.3
- $\bullet$  Actual rate (CZK) nominální hodnota aktiva v poslední zobrazený den v grafu  $A$  na obr.  $6.3$  (aktuální kurz)
- D Pole zobrazující stav po příkazu ke štěpení a přepočtení dividend (po stisknutí tlačítek 5 a 6).

#### Akce tlačítek a polí 1 - 8

- 1 Seznam aktiv 1 Slouží k výběru aktiva, ke kterému se bude zobrazovat historie a statistiky po stisknutí tlačítka 2 - Plot data.
- 2 Talčítko Plot data Vykreslí data zvolené akcie do grafů A a B na obr.  $6.3$  a dále zobrazí statistiky v tabulce C za zvolené období.
- 3 Pole Plot last x days: Určuje, kolik posledních kotačních dní se zobrazí po stisknutí tlačítka 2 - Plot data.
- 4 Seznam aktiv 2 Slouží k výběru aktiva, které se bude štěpit po stisknutí tlačítka 5 - Split.
- 5 Tal**čítko Split** Po výběru aktiva a zadání parametrů v poli 7 rozštěpí toto aktivum a vykreslí nové hodnoty v grafech A a B na obr. 6.3 (viz kap. 4.4).
- 6 Talčítko Dividends Zkontroluje, zda dané aktivum vyplácelo dividendy a pokud ano, očistí data (viz kap. 4.3 a výsledek zobrazí v poli D na obr. 6.3.
- 7 Parametry štěpení Zde se zadává datum, kdy došlo ke štěpení a hodnota, na kolik akcií se rozštěpila jedna akcie daného titulu (před stiskem tlačítka  $5 - Split$ ).
- 8 Talčítko Main menu Po stisknutí zavře aktuální okno Asset history  $&$  Statistics a navrátí uživatele do hlavního menu.

#### 6.4 Data update & Optimal portfolio

Toto je stěžejní obrazovka programu, kde uživatel aktualizuje data, zadává výpočet optimálního portfolia v Markowitzově smyslu na základě řady parametrů, simuluje průběh investice a spravuje své portfolio. Vzhledem k rozsahu bude její obsah popsán na více obrázcích.

Nejprve popišme na obrázku 6.4 funkcionalitu jednotlivých tlačítek a význam tabulek.

#### Obsah tabulek A - C a panelu D:

- A Tabulka obsahující seznam dostupných aktiv, ze kterých budeme vybírat do optimálního portfolia. Význam jednotlivých sloupců je následující:
	- Asset zkratka aktiva
	- $\bullet\,$  Code kód aktiva
	- Include  $Y/N$  Výběrové políčko, které zaškrtáváme, pokud chceme danou akcii například zahrnout do výpočtu optimálního portfolia, a nebo ji chceme aktualizovat atd.
	- Actual to: Poslední dostupný kurz daného titulu (datum).
- B Zde je zobrazeno procentuální zastoupení jednotlivých aktiv v Markowitzově portfoliu po provedení optimalizace (tlačítkem 5 - Markowitz).

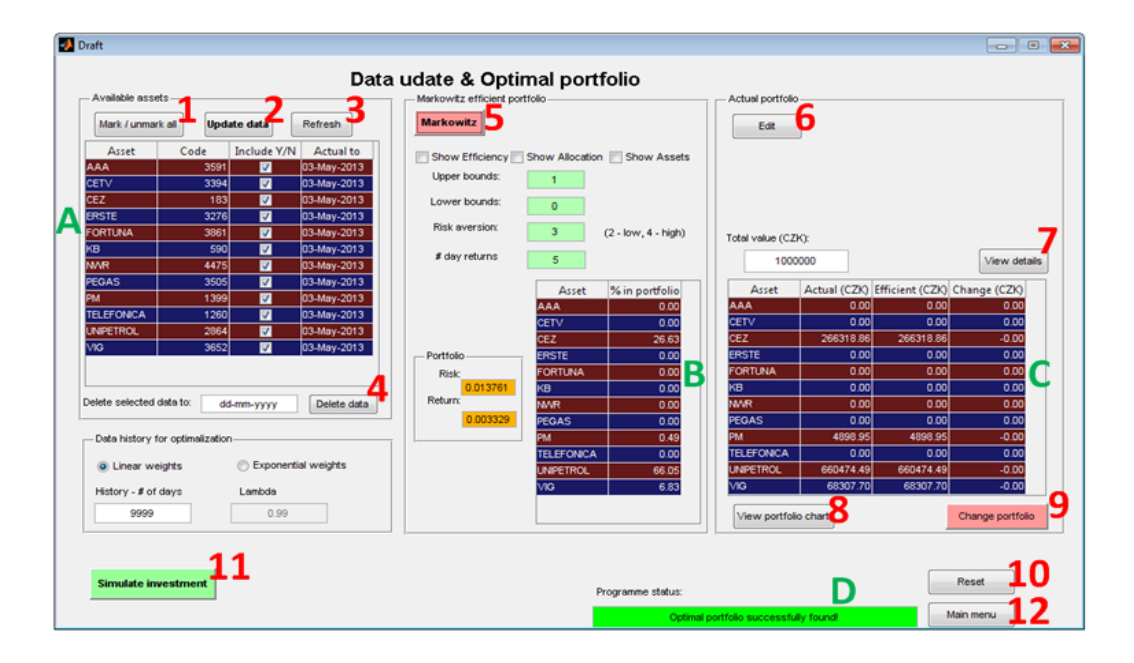

Obrázek 6.4: Data update & Optimal portfolio - tlačítka a tabulky

- C Tabulka srovnávající aktuální držené portfolio investorem s nově vypočteným optimálním. Význam jednotlivých sloupců:
	- $\bullet$  Actual (CZK) Aktuální objem finančních prostředků držených v daném aktivu (v Kč).
	- Efficient  $(CZK)$  Doporučený objem finančních prostředků, které by měly být investované v daném titulu (dle Markowitzova optimálního portfolia).
	- Change  $(CZK)$  Rozdíl předchozích dvou hodnot, tedy doporučená reinvestice (kladné hodnoty signalizují nákup, záporné naopak prodej).
- D Okno zobrazující status programu po provedení určité akce. Tzn. informace o tom, zda daný úkon proběhl úspěšně, či nikoliv. Uživatel by měl díky těmto statusům získat větší přehled o prováděných změnách a běhu programu.

Akce tlačítek 1 - 12:

1 Tlačítko Mark / unmark all - Zaškrtne / odškrtne všechna aktiva ve sloupci Include Y/N v tabulce A.

- 2 Talčítko Update data Aktualizuje vybraná aktiva dle sloupce Include  $Y/N$ .
- 3 Tlačítko Refresh Obnovuje tabulku A po změnách (například po aktualizaci dat).
- 4 Tla**čítko Delete data** Smaže data k vybraným aktivům do dne zadaného ve vedlejší buňce (formát datumu musí být dd-mm-yyyy). Tato možnost je využitelná například pro simulaci aktivní správy portfolia (viz 7.2.2).
- 5 Tlačítko Markowitz Provede výpočet optimálního portfolia dle Markowitze na základě zadaných parametrů.
- 6 Tlačítko Edit Umožní změnu či nové zadání aktuálně drženého portfolia. Okno, ve kterám je možno tyto změny provést, je zobrazeno na obr. 6.5.

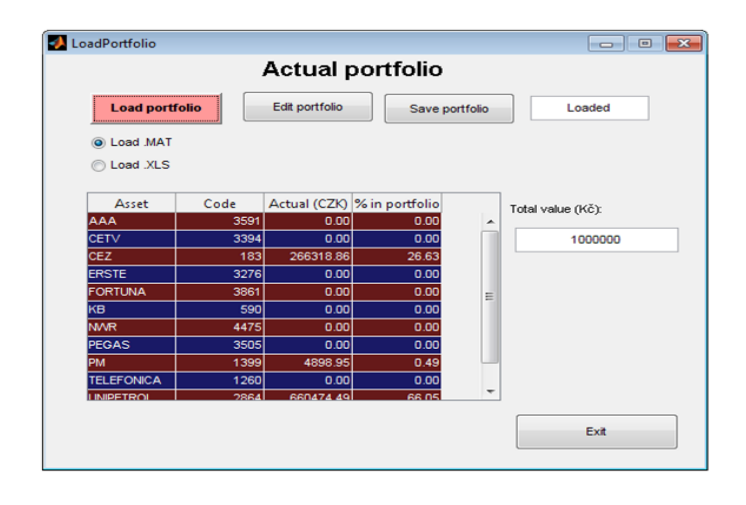

Obrázek 6.5: Okno pro editaci aktuálního portfolia

V tomto okně se po stisknutí tlačítka Load portfolio načte aktuální investorovo portfolio. Pokud ještě před použitím tohoto tlačítka je místo Load .MAT vybráno Load .XLS, je portfolio načteno ze sešitu aplikace MS Excel (current portfolio.xls). Pro editaci tohoto portfolia musí být stisknuto tlačítko Edit portfolio. Hodnota, kterou uživatel v tabulce mění, je hodnota ve sloupci  $Actual (CZK)$ , kam zadává aktuální objem peněžních prostředků investovaných v daném titulu. Po provedení požadovaných změn je pro uložení potřeba stisknout tlačítko Save portfolio.

7 Tlačítko View details - zobrazí podrobný výpis změny portfolia včetně burzovních poplatků za potřebné transakce, viz obr. 6.6.

| <b>Price details</b>      |           |                                           |              |            |                     |                   |      |                             |  |  |
|---------------------------|-----------|-------------------------------------------|--------------|------------|---------------------|-------------------|------|-----------------------------|--|--|
| Portfolio change details- |           |                                           | Stock fees-  |            |                     |                   |      |                             |  |  |
| Asset                     |           | Actual (CZK) Efficient (CZK) Change (CZK) |              | Rate (CZK) | Volume change (pcs) | Asset             |      | SPAD fee (C KOBOS fee (CZK) |  |  |
| <b>AAA</b>                | 0.00      | 0.00                                      | 0.00         | 23.95      |                     | <b>AAA</b>        | 0.00 | 0.00                        |  |  |
| <b>CETV</b>               | 0.00      | 0.00                                      | 0.00         | 55.35      |                     | <b>CETV</b>       | 0.00 | 0.00                        |  |  |
| <b>CEZ</b>                | 266318.86 | 364189.32                                 | 97870.46     | 568.00     | 172                 | <b>CEZ</b>        | 0.00 | 449.63                      |  |  |
| <b>ERSTE</b>              | 0.00      | 0.00                                      | 0.00         | 605.00     |                     | <b>ERSTE</b>      | 0.00 | 0.00                        |  |  |
| <b>FORTUNA</b>            | 0.00      | 0.00                                      | 0.00         | 105.60     |                     | <b>FORTUNA</b>    | 0.00 | 0.00                        |  |  |
| kв                        | 0.00      | 0.00                                      | 0.00         | 3850.00    | n                   | kB.               | 0.00 | 0.00                        |  |  |
| <b>NWR</b>                | 0.00      | 0.00                                      | 0.00         | 48.70      | n                   | <b>NWR</b>        | 0.00 | 0.00                        |  |  |
| <b>PEGAS</b>              | 0.00      | 0.00                                      | 0.00         | 519.80     |                     | <b>PEGAS</b>      | 0.00 | 0.00                        |  |  |
| PM                        | 4898.95   | 2691.29                                   | $-2207.66$   | 11070.00   |                     | <b>PM</b>         | 0.00 | 0.00                        |  |  |
| <b>TELEFONICA</b>         | 0.00      | 0.00                                      | 0.00         | 285.00     | n                   | <b>TELEFONICA</b> | 0.00 | 0.00                        |  |  |
| <b>UNIPETROL</b>          | 660474.49 | 554826.91                                 | $-105647.58$ | 172.30     | $-613$              | <b>UNIPETROL</b>  | 0.00 | 527.42                      |  |  |
| <b>VIG</b>                | 68307.70  | 78292.49                                  | 9984.79      | 1020.00    | 10                  | <b>VIG</b>        | 0.00 | 90.00                       |  |  |
|                           |           |                                           |              |            |                     |                   |      |                             |  |  |

Obrázek 6.6: Detail navrhované změny portfolia

Na tomto obrázku je první tabulka s detaily navrhované změny, kde jsou navíc dva sloupce:

- Rate  $(CZK)$  Aktuální kurz daného titulu v Kč.
- Volume change  $(pcs)$  Počet kusů akcií k prodeji / nákupu tak, abychom získali optimální portfolio.

Dále je v druhé tabulce detailní pohled na burzovní poplatky spojené s prodejem / koupí dané akcie (viz kapitola 6.5), kde jsou dva nové sloupce:

- SPAD fee  $(CZK)$  Poplatky za obchod na SPADu (již neaktuální).
- KOBOS fee  $(CZK)$  Poplatky za obchod daného titulu na KOBOSu. Nyní je toto rozdělení na SPAD a KOBOS neaktuální, nicméně nový systém Xetra nezahrnuje obchodování v lotech a proto celkévé poplatky jsou zahrnuté v tomto sloupci.

Posledním polem na této obrazovce je pole Total stock fee, které zobrazuje součet všech burzovních poplatků, které musí být uhrazeny (v Kč).

8 Tlačítko View portfolio chart - Zobrazí graf znázorňující aktuální držené a doporučované portfolio.

- 9 Tlačítko Change portfolio Pokud investor souhlasí s navrhovanou změnou svého portfolia, uloží toto nové složení portfolia a od této chvíle bude vystupovat jako aktuální.
- 10 Tlačítko Reset Restartuje celé okno Data update  $&$  Optimal portfolio.
- 11 Tlačítko Simulate investment Spustí podprogram umožňující simulaci investice (viz kap. 7).
- 12 Tlačítko Main menu Zavře okno Data update  $\&$  Optimal portfolio a vrátí uživatele do hlavního menu.

Na následujícím obrázku 6.7 jsou popsány parametry, které jsou zadávány před výpočtem optimálního portfolia tlačítkem Markowitz.

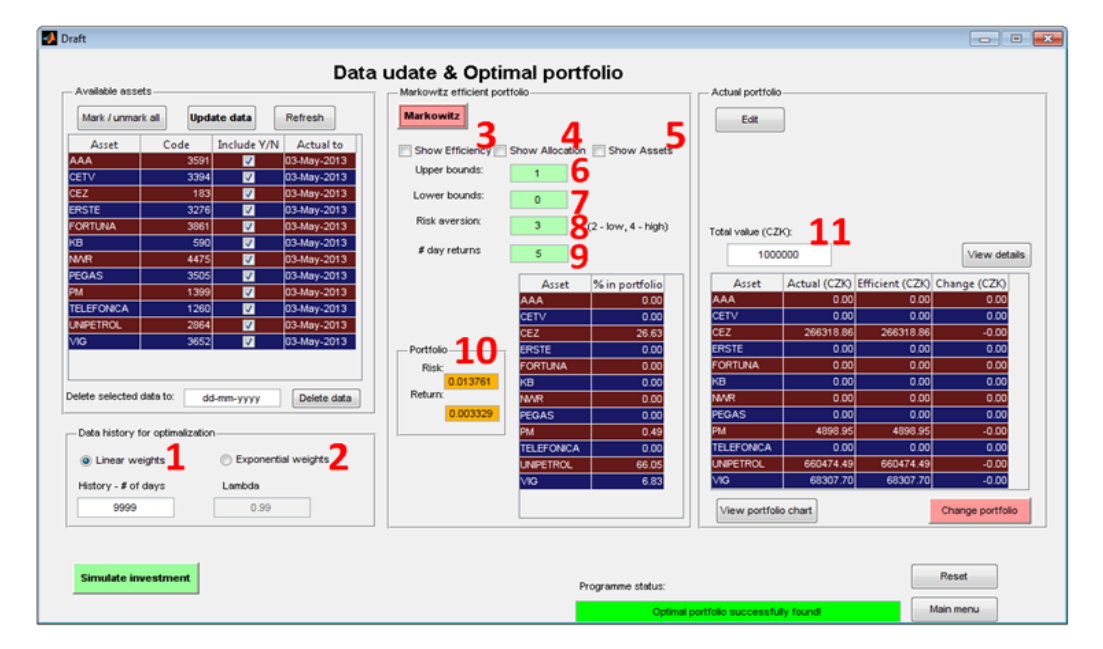

Obrázek 6.7: Data update  $&$  Optimal portfolio - optimalization parameters

#### 6.4.1 Parametry optimalizace

#### Význam parametrů 1 - 12:

1 Linear weights - Počítá očekávanou výnosnost a rizikovost aktiv běžným způsobem (jednotlivé výnosnosti s konstantními vahami) na základě historických dat délky zadané v poli History -  $\#$  of days (parametr M - viz kap. 5.7.1).

Pozn.: Pokud zadáme hodnotu větší než je počet dostupných dat, tak optimalizace probíhá se všemi dostupnými hodnotami.

- 2 Exponential weights Počítá očekávanou výnosnost a rizikovost aktiv z jednotlivých výnosností aktiv s exponenciálními vahami a koeficientem  $\lambda$  zadaným v poli Lambda (viz teorie v kapitole 5.7.2).
- 3 **Show efficiency** Po výpočtu zobrazí množinu efektivních portfolií dle Markowitze (viz 5.6.3). Graf je výstupem integrované funkce v Matlabu frontcon a příklad lze vidět na obr. 6.8.

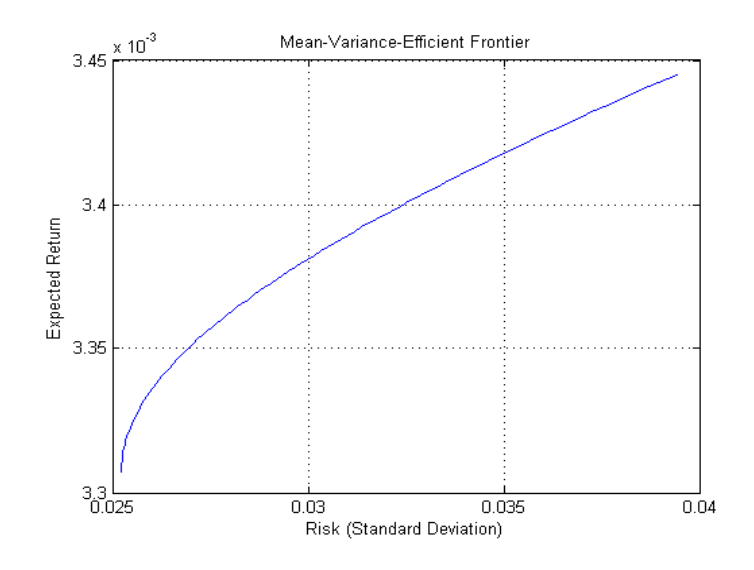

Obrázek 6.8: Markowitzova množina efektivních portfolií

- 4 Show allocation Po výpočtu zobrazí optimální portfolio dle Markowitze (viz 5.6.4).
- 5 Show assets Po výpočtu zobrazí uvažovaná aktiva v prostoru riziko výnos (viz 5.2). Červeně jsou navíc znázorněna aktiva se zápornou očekávanou výnosností a modře aktiva s kladnou očekávanou výnosností.
- 6 Upper bounds Nastavení parametru  $h_i \in (0,1)$  viz 5.5, tedy horní hranice pro alokaci jednoho aktiva v portfoliu.
- 7 Lower bounds Nastavení parametru  $d_i \in (0,1)$  viz 5.5, tedy dolní hranice pro alokaci jednoho aktiva v portfoliu.

8 Risk aversion - Nastavení parametru určujícího investorův vztah k riziku - viz 5.4. Tato hodnota je parametrem kvadratické užitkové funkce, kterou používá program Matlab.

Pozn.: Přednastavená (neutrální) hodnota je 3 a doporučené rozmezí je 2 - 4. Záporné hodnoty nejsou povoleny.

- 9  $\#$  day returns Nastavení parametru m viz 5.2. Zde se tedy nastavuje, kolikadenní výnosnosti aktiv jsou počítány. Obvykle by tato hodnota měla souviset s délkou investičního horizontu.
- 10 **Portfolio risk, return** Výstupní parametry optimalizace  $R_{opt}$  a  $\sigma_{opt}$ určující očekávaný výnos a rizikovost portfolia (viz 5.6.4).
- 11 **Total value (CZK)** Pole zobraující výši investovaných prostředků (v Kč).

Samotná optimalizace tedy obvykle vypadá tak, že nejprve jsou aktualizována data jednotlivých aktiv a poté dle nastavených parametrů je proveden výpočet optimálního portfolia. Investor má k dispozici několik výstupů této optimalizace - doporučené procentuální zastoupení jednotlivých aktiv v portfoliu, změnu z aktuálního portfolia vyjádřenou v Kč, grafické výstupy optimalizace, burzovn´ı poplatky atd.

#### 6.4.2 Simulation of investement

Simulace investice je dostupná po stisku tlačítka Simulate investment v okně Data update & Optimal portfolio. Tato simulace slouží investorovi zejména k otestování parametrů optimalizace. Tedy zkusí si, jak by dopadl při investici do optim´aln´ıho portfolia doporuˇcen´eho t´ımto programem, kdyby investoval v minulosti a nyní tyto vložené prostředky zpeněžil.

V zásadě se jedná o upravené okno Data update & Optimal portfolio s tím rozdílem, že některé funkcionality zde třeba nejsou a některé další jsou naopak doplněné. Obrázek okna Simulate je na obr. 6.9.

Zde je uvedeno, která nová pole oproti oknu Data update  $&$  Optimal portfolio jsou doplněna:

1 Date of investement - Datum, kdy byla fiktivní investice uskutečněna. Simulace se tedy počítá na základě dat o aktivech do tohoto dne. Od tohoto dne do dnešního data je pak trvání investice a na základě zavíracích cen aktiv aktuálních ke dnešnímu dni je investice zhodnocena.

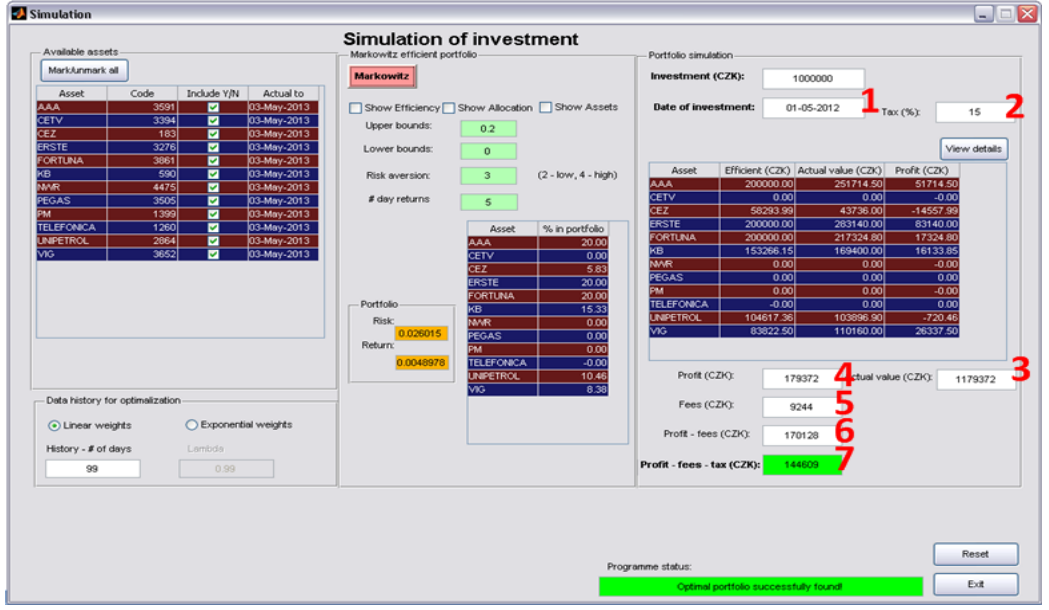

Obrázek 6.9: Okno pro simulaci investice

- 2  $\text{Tax } (\%)$  Daň z příjmů dle platné legislativy, o kterou bude zisk ponížen (v případě kladného).
- 3 Actual value  $(CZK)$  Nominální hodnota portfolia ke dnešnímu dni  $(v K\check{c})$ .
- 4 **Profit (CZK)** Zisk z investice bez odečtení poplatků a daně.
- 5 **Fees (CZK)** Celková výše burzovních poplatků spojených s nákupem původního portfolia a prodejem stejného portfolia v dnešní den.
- 6 **Profit fees (CZK)** Zisk z investice po odečtení poplatků.
- 7 **Profit fees tax**  $(CZK)$  Celkový čistý zisk (po odečtení poplatků i daně).

Stejně jako v případě okna Data update & Optimal portfolio i zde je dostupný detail investice včetně jednotlivých poplatků po stisknutí tlačítka View details.

Okno s těmito detaily je opět mírně pozměněno a doplněno o nové položky  $(viz$  obr.  $6.10$ ), kterými jsou v první tabulce tyto sloupce:

• Historic rate  $(CZK)$  - Kurz aktiva v Kč v den investice.

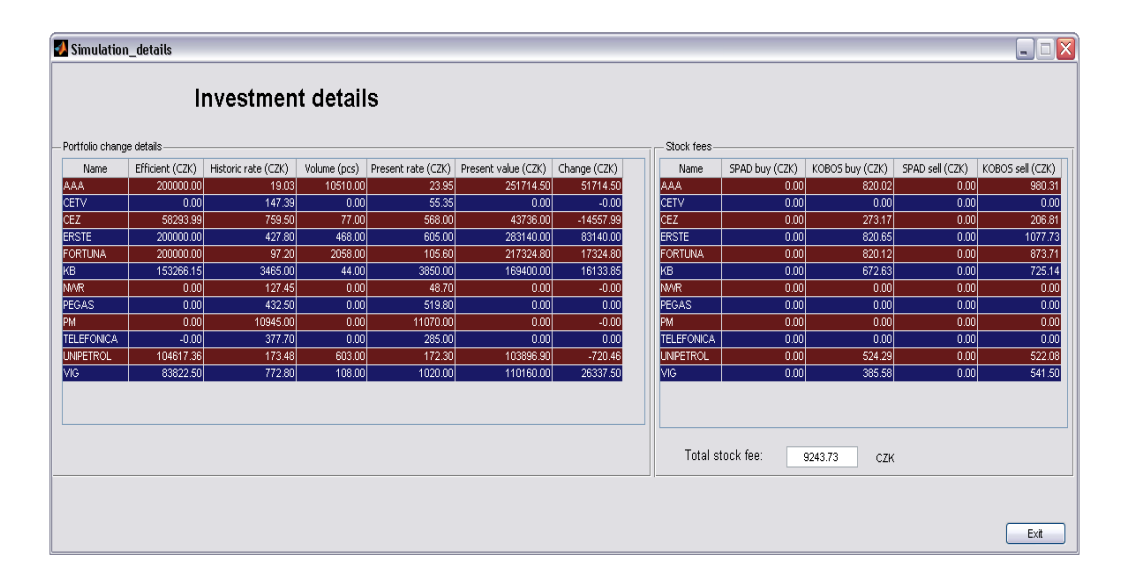

Obrázek 6.10: Detaily o simulované investici

- Volume (pcs) Počet koupených akcií daného titulu.
- Present rate  $(CZK)$  Kurz aktiva v Kč v poslední den investice (dnes).
- $\bullet$  Present value (CZK) Celková nominální hodnota akcií daného titulu  $v$  dnešní den (v Kč).
- Change  $(CZK)$  Výdělek / prodělek na akciích daného titulu.

A ve druhé tabulce jsou navíc poplatky rozděleny na poplatky spojené s nákupem portfolia (SPAD buy (CZK), KOBOS buy (CZK)) a poplatky za prodej portfolia na burze (SPAD sell (CZK), KOBOS sell (CZK)). Jak již bylo řečeno, SPAD poplatky již nejsou aktuální, takže budou nulové. Dále je zde opět uveden součet všech poplatků v Kč v poli Total stock fee.

#### 6.5 Stock fees

S poplatky již byl čtenář seznámen v kapitole 6.5. Zde bude uvedeno, jakým způsobem jsou řešeny v tomto programu. Okno Stock fees, jak již bylo řečeno, je spustitelné z úvodního okna programu a jeho podoba je patrná z obr. 6.11. Na tomto obrázku je patrné, jakým způsobem lze měnit nastavení burzovních poplatků v programu.

Jak je z tohoto obrázku vidět, jsou zde odělené 2 typy poplatků (resp. tři včetně nektivních SPAD poplatků). Jedná se o tyto:

1)  $KOBOS$  - poplatek hrazený členovi burzy (viz kap. 3.2.1)

Jak je uvedeno v tabulce na obr. 3.1, tento poplatek je vypočítán na základě zařazení obchodu dle jeho velikosti do jedné ze šesti kategorií. Těmto kategoriím zde odpovídají rámečky Range 1 - Range 6, kde v každém rámečku jsou následující hodnoty:

- Lower bound Dolní cenová hranice obchodu v Kč, na základě které dojde k zařazení do dané kategorie (pozn.: Horní hranice dané kategorie je tedy dolní hranice následující kategorie snížená o jednu jednotku  $(1 \text{ K\check{c}})$ .
- $\bullet$  Fix part Fixní složka poplatku v Kč.
- Variable part  $(\%)$  Variabilní složka poplatku v procentech, která se odvíjí od objemu transakce.

Ještě je zde pole Min fee, které udává minimální poplatek hrazený za obchod.

2) **BCPP fee** - poplatek Burze cenných papírů Praha (viz kap. 3.2.2)

Zde jsou následující pole:

- Variable part  $(\%)$  Variabilní složka poplatku v procentech, která se odvíjí od objemu transakce.
- Min fee Minimální poplatek placený burze (v Kč).
- Max fee Maximální poplatek placený burze (v Kč).
- 3) **SPAD fee** poplatek za SPAD obchody (nyní je v programu deaktivován kvůli jeho neaktuálnosti)

Tento poplatek, stejně jako předchozí poplatek burze, je vymezen třemi položkami:

- Variable part  $(\%)$  Variabilní složka poplatku v procentech, která se odvíjí od objemu transakce.
- Min fee Minimální poplatek placený členovi burzy (v  $K\tilde{c}$ ).
- Max fee Maximální poplatek placený členovi burzy (v Kč).

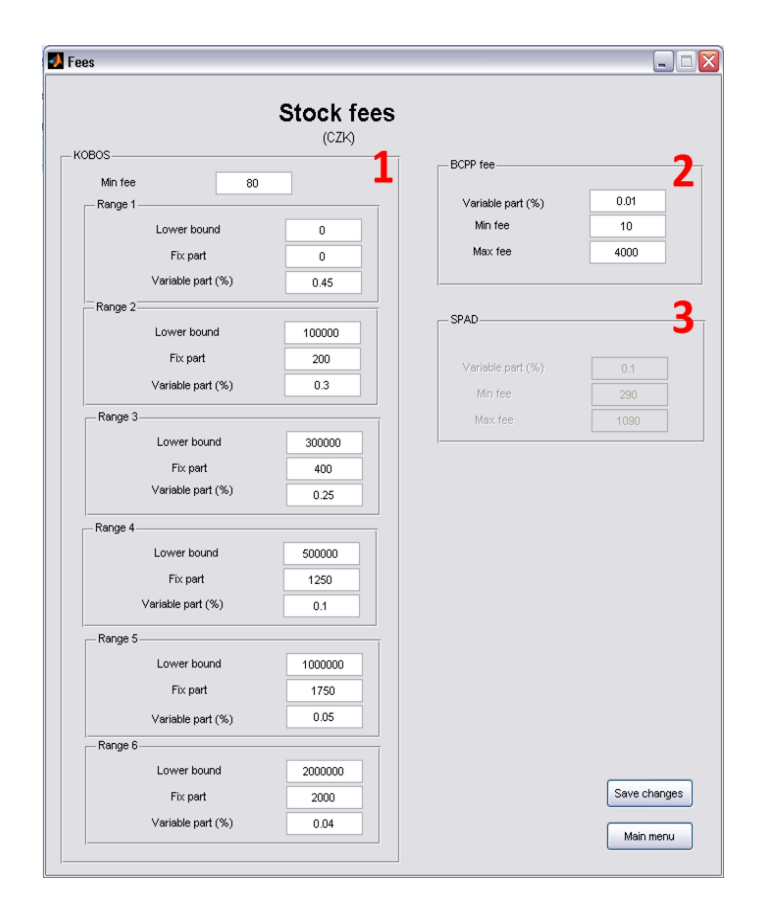

Obrázek 6.11: Okno s burzovními poplatky

## 7 Simulace investic na reálných datech

Tato kapitola je demonstrací funkčnosti a praktické použitelnosti tohoto programu. Jednou z funkčnostní nástroje je simulace investic na reálných datech (viz kap.  $6.4.2$ ), a proto na následujících stranách bude demonstrováno několik takových příkladů.

#### 7.1 Popis simulace

V následujícím seznamu je popsána fiktivní investice v krocích tak, jak by ji uživatel v programovém prostředí zadával:

- Zvolí se datum otevření investiční pozice (určitý den v minulosti).
- Určí se objem investovaných prostředků (v Kč).
- Vyberou se aktiva, která mohou být zahrnuta do portfolia.
- Nastaví se parametry optimalizace, na základě kterých bude výpočet proveden (exponenciální / konstantní váhy výnosností - k tomu příslušný parametr  $(\lambda /$  počet dní), horní a dolní mez pro investici do jednoho aktiva, averze k riziku a také kolikadenní výnosnosti aktiv jsou počítány).
- Provede se výpočet a zhodnocení investice (její trvání je od data uskutečnění investice do aktuálního dne, kdy je simulace prováděna).

Za zhodnocení investice je považováno zobrazení finančního zisku / ztráty se započtením poplatků a daně.

#### 7.2 Výsledky jednotlivých simulací

Dále budou v této kapitole uvedeny výsledky simulací s různými parametry optimalizace a bude porovnána jejich úspěšnost dle čistého (resp. hrubého) zisku za dobu trvání investice.

#### 7.2.1 Střednědobá investice (1 rok), pasivní správa portfolia

Předpokládaná doba investice je 1 rok (od 1.5.2012 do 3.5.2013) a bude zhodnocena na základě různých optimalizačních parametrů. Po provedení pokusů s těmito odlišnými parametry budou výsledky shrnuty v tabulce 7.1. Význam jednotlivých parametrů viz kap. 6.4.1.

Tato simulace bude příkladem takzvané pasivní správy portfolia, kdy investor v průběhu trvání investice nerealokuje žádné prostředky, nýbrž celou dobu drží stejné portfolio. Nutno podotknout, že tento program je navržen zejména k aktivní správě portfolia, kdy investor v průběhu trvání investice své portfolio kontroluje a upravuje (právě pomocí tohoto programu). Příklad aktivní správy portfolia bude simulován v následující kapitole 7.2.2.

|                | History     | $\lambda$ | Upper  | Lower            | Risk           | $\#\mathrm{day}$ | Profit - fees |
|----------------|-------------|-----------|--------|------------------|----------------|------------------|---------------|
|                | $#$ of days |           | bounds | bounds           | avers.         | returns          | $-$ tax (CZK) |
| 1              | 99          |           | 0,4    | $\left( \right)$ | 3              | 50               | 105 343 Kč    |
| $\overline{2}$ | 99          |           |        |                  | 3              | 50               | 9 318 Kč      |
| 3              | 99          |           |        | 0,05             | 3              | 5                | 113 950 Kč    |
| $\overline{4}$ | 299         |           |        |                  | 3              | 50               | 275 161 Kč    |
| $\overline{5}$ | 999         |           |        | 0                | 3              | 50               | 38 759 Kč     |
| 6              | 999         |           | 0,5    |                  | 3              | 150              | 104 665 Kč    |
| 7              | 9999        |           |        |                  | 3              | 50               | - 139 214 Kč  |
| 8              |             | 0,9       |        |                  | 3              | 50               | 144 767 Kč    |
| 9              |             | 0,99      | 0,5    | 0,005            | 3              | 50               | 28 477 Kč     |
| 10             |             | 0,99      |        |                  | $\overline{2}$ | 50               | 34 014 Kč     |
| 11             |             | 0.99      |        |                  | 3              | 50               | 40 620 Kč     |
| 12             |             | 0.99      |        |                  | 4              | 50               | 46 418 Kč     |
| 13             |             | 0.999     |        |                  | 3              | 50               | 65 784 Kč     |
| 14             |             | 0.9999    |        |                  | 3              | 50               | - 134 338 Kč  |

Tabulka 7.1: Příklady dlouhodobých investic - pasivní správa portfolia

Ukázka například 3. simulace je vidět na obr. 7.1

#### 7.2.2 Střednědobá investice (1 rok), aktivní správa portfolia

V této části bude uveden příklad aktivní správy portfolia, která byla vysvětlena v předchozí kapitole 7.2.2. Tento program je primárně určen k tomuto účelu,

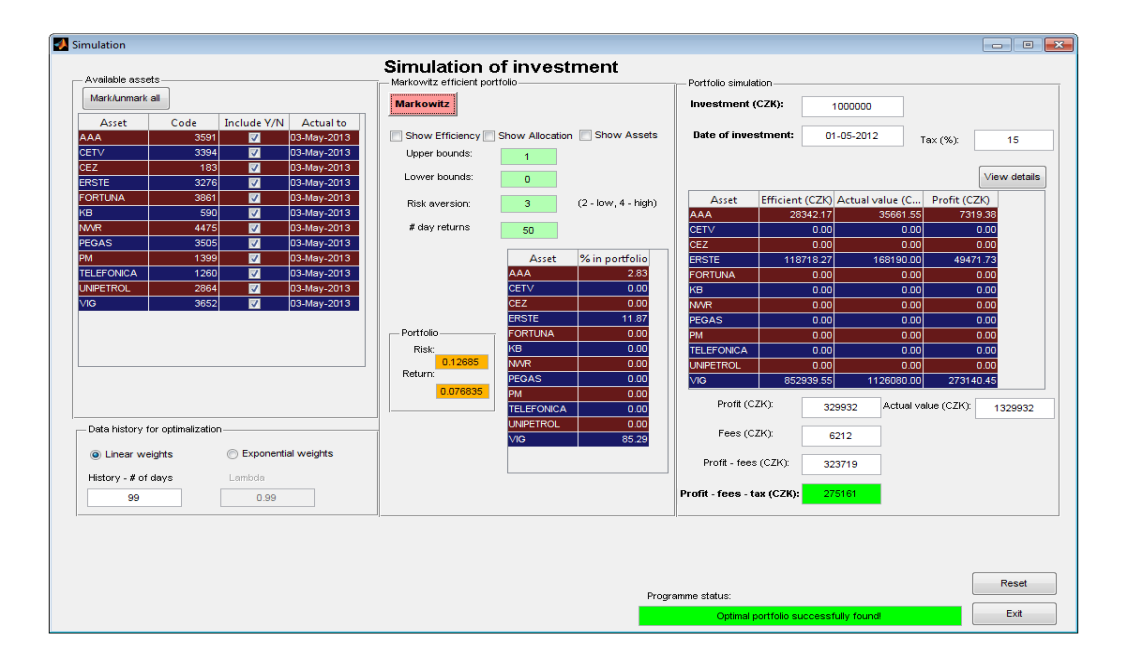

Obrázek 7.1: Ukázka výstupu 3. simulace

jelikož předpokládaný způsob, jak používat tento nástroj v reálném čase je následující:

- 1. Investor na základě několika simulací a vlastních požadavků zvolí parametry optimalizace.
- 2. Zvolí počáteční investované prostředky.
- 3. Na základě vypočteného optimálního portfolia otevře svou investiční pozici.
- 4. V průběhu investice bude své portfolio aktivně spravovat tak, že na základě aktualizovaných dat bude přepočítávat a hodnotit nové optimální portfolio.
- 5. Ukončí svou investiční pozici.

V simulačním prostředí je fiktivní investice optimalizována v době otevření investiční pozice a dále ponechána. Simulovat však aktivní správu portfolia lze a to tak, že data zkrátíme pomocí tlačítka Delete data (viz obr. 6.4) do požadovaného data kontroly a případné reinvestice prostředků. Poté data znovu aktualizujeme a zhodnotíme investici. Tento postup můžeme opakovat.

Pozn.: Toto řešení simulace aktivní správy portfolia není příliš pohodlné, avšak program je navržen na správu portfolia v reálném čase a simulační prostředí je pouze doplňkem.

V následující tabulce 7.2 je několik vybraných investic z předchozí tabulky 7.1, avšak s tím rozdílem, že zde je místo pasivní správy portfolia simulace provedena jako aktivní správa portfolia a to tak, že v půlce investičního období byla provedena korekce optimálního portfolia. Hodnoty v prvním sloupci identifikují odpovídající investice v předchozí tabulce 7.1.

|                | History     |       | Upper  | Lower  | Risk   | $\#\mathrm{day}$ | Profit - fees |
|----------------|-------------|-------|--------|--------|--------|------------------|---------------|
|                | $#$ of days |       | bounds | bounds | avers. | returns          | $-$ tax (CZK) |
|                | 99          |       | 0.4    |        | 3      | 50               | 97 417 Kč     |
| $\overline{2}$ | 99          |       |        |        | 3      | 50               | 47 814 Kč     |
| $\overline{7}$ | 9999        |       |        |        | 3      | 50               | - 75 147 Kč   |
| 8              |             | 0,9   |        |        | 3      | 50               | 170 670 Kč    |
| 9              |             | 0.99  | 0,5    | 0,005  | 3      | 50               | 11 747 Kč     |
| 12             |             | 0.99  |        |        |        | 50               | 78 421 Kč     |
| 13             |             | 0.999 |        |        | 3      | 50               | 60 781 Kč     |

Tabulka 7.2: Příklady dlouhodobých investic - aktivní správa portfolia

#### 7.2.3 Krátkodobá investice (2 měsíce), pasivní správa portfolia

Předpokládaná investice bude cca 2 měsíce (od 1.3.2013 do 3.5.2013) a její zhodnocení je vidět v tabulce 7.3. V takto krátkém období investice již hrají poměrně významnou roli i poplatky, které samozřejmě negativně ovlivňují výsledky investice. Tyto poplatky se v těchto případech pohybovaly od 5 000 Kč do 11 000 Kč.

Jak je vidět z tabulky 7.3, v krátkodobé investici se portfolio dobře nevyvíjelo. Tento fakt je dán zřejmě velikým propadem řady akcií, jako např. CETV - propad ze 102 Kˇc na 55 Kˇc za akcii, FORTUNA - ze 78 Kˇc na 49 Kˇc, TELE-FÓNICA z 325 Kč na 285 Kč a dalších, které zaznamenaly pád ceny, byť ne tak markantní.

|                | History     |       | Upper  | Lower  | Risk  | $\#\mathrm{day}$ | Profit - fees   |
|----------------|-------------|-------|--------|--------|-------|------------------|-----------------|
|                | $#$ of days |       | bounds | bounds | aver. | returns          | $-$ tax $(CZK)$ |
| 1              | 99          |       | 0,5    |        | 3     | 5                | $-21938$ Kč     |
| $\overline{2}$ | 999         |       |        |        | 3     | 5                | 10 507 Kč       |
| 3              | 999         |       |        |        | 3     | 50               | 8 733 Kč        |
| 4              | 999         |       |        | 0,05   | 3     | 50               | - 39 580 Kč     |
| 5              | 9999        |       |        |        | 3     | 5                | - 12 043 Kč     |
| 6              |             | 0.9   | 0,2    |        | 3     | 5                | - 32 974 Kč     |
| 7              |             | 0.99  | 0,5    |        | 3     | 5                | - 33 457 Kč     |
| 8              |             | 0.999 | 0,5    |        | 3     | 5                | 10 675 Kč       |
| 9              |             | 0.999 | 0,5    |        | 2     | 5                | 18 478 Kč       |
| $10\,$         |             | 0.999 |        |        | 2     |                  | 12 361 Kč       |

Tabulka 7.3: Příklady krátkodobých investic

### 8 Závěr

Hlavním cílem této práce bylo navržení programového prostředí, určeného uživateli - investorovi, které bude doporučovat složení optimálního portfolia tak, aby investor optimalizoval toto portfolio vzhledem k očekávané výnosnosti a rizikovosti. Za tímto účelem musel být nejprve navržen algoritmus a posléze jeho implementace do vhodného programového prostředí (použit software Matlab), který bude automaticky aktualizovat data s historickými kurzy akcií. Následně musí být tato data očištěna o případné dividendy a štěpení akcií (štěpení pouze v případě ERSTE GROUP BANK AG. - ER-STE BANK), které by dosažené výsledky zkreslovaly. Rešení těchto problémů je shrnuto v kapitole 4.

Následujícím úkolem pak bylo využití těchto dat k výpočtu optimálního portfolia dle Markowitze. Tento dnes již tradiční přístup byl rozšířen o propracovanější způsob odhadu očekávaných výnosů a rizikovostí aktiv, ze kterých posléze optimalizace vychází. Tyto nové postupy jsou hned dva. Co se týče klasické verze Markowitzova optimálního portfolia, tak ta vychází z výnosností a rizikovostí pozorovaných za celou dobu existence aktiva. První alternativní možnost odhadu očekávaných výnosností a rizikovostí aktiv bere v úvahu pouze omezenou množinu posledních  $M$  pozorovaných hodnot (výnosností vypočtených ze zavíracích kurzů akcií) a to proto, že při odhadu očekávaného vývoje aktiv chceme vycházet spíše z nedávné minulosti než z několik let starých dat. Tuto myšlenku ještě prohlubuje druhá alternativa odhadu očekávaných výnosností a rizikovostí aktiv, kterou je exponenciální vážení pozorovaných výnosností. V této metodě je přikládána každé další hodnotě do historie menší váha, se kterou se následně podílí na výsledném odhadu. Samozřejmostí však je, že optimalizace může být prováděna na základě klasického přístupu dle původní Markowitzovi teorie. Sledovat výsledky těchto různých způsobů odhadů lze v navrženém simulačním prostředí, které dokáže vyhodnotit fiktivní investice na reálných datech.

Jelikož cílem této práce bylo také uživatelsky přívětivé prostředí, tak po zpracování funkcionality programu bylo vše zabudováno do GUI (Graphic User Interface) v programu Matlab, kde lze vše pohodlně ovládat pomocí tlačítek, přepínačů a výsledky porovnávat v tabulkách a grafech.

Během tvorby programu se nabízela řada možností k dalšímu vylepšení, jako je například testování správnosti zadaných hodnot, ukládání historických simulací investic atd. Avšak s každou takovouto úpravou se nabízejí další a další nápady na možné vylepšení. Bohužel ale není v možnostech této práce

všechny nápady na vylepšení a doplnění realizovat. Je to standartní situace v softwarovém světě, proto neustále vycházejí nové a nové aktualizace stávajících programů, kde se stále zdokonalují a rozšiřují jejich možnosti. Jeden z nápadů na zlepšení však ještě v závěru realizován byl. Inspirován moderními informačními systémy a aplikacemi je i tento program integrován na MS Excel, tzn. uživateli je umožněno klíčová data (seznam aktiv, aktuální portfolio atd.) zadávat v programu nebo si tyto hodnoty naimportovat z MS Excel.

Pokud tedy má být shrnut výsledek této práce, podařilo se připravit programové prostředí sloužící k praktické využitelnosti pro podporu investičního rozhodování. Během vývoje tohoto nástroje vzešla řada problémů (například změna zdrojových stránek, ze kterých jsou stahována data tak, aby bylo složitější právě jejich automatické ukládání), ale vesměs se podařilo všechny tyto problémy překonat a dokončit program do použitelné podoby.

## Literatura

- [1] FRIESEL, Michal a Blanka ŠEDIVÁ. Finanční matematika hypertextově [online].  $2003$  [cit.  $2013-05-12$ ]. Dostupné z: http://home.zcu.cz/ friesl/hfim/
- [2] GUERARD, John B., jr. Handbook of Portfolio Construction: Contemporary Applications of Markowitz. New York: Springer, 2010. ISBN 978- 0-387-77438-1.
- [3] CHAPADOS, Nicolas. Portfolio choice problems: An introductory survey of single and multiperiod models. New York: Springer, 2011. ISBN 978- 1-4614-0576-4.
- [4] REIF, Jiří. Metody matematické statistiky.Plzeň: ZCU, 2004. ISBN 80-7043-302-7.
- [5] SCHERER, Bernd, R. DOUGLAS Martin. Introduction to modern portfolio optimalization with NUOPT and S-PLUS. New York: Springer, 2005. ISBN 0-387-21016-4.
- [6] Finanˇcn´ı matematika: Pˇredn´aˇsky k pˇredmˇetu. MAREK, Patrice. [online]. [cit.  $2013-05-12$ ].  $ZCU$ ,  $2012$ . Dostupné z: http://www.kma.zcu.cz/main.php?KMAfile=./CLENOVE/main.php& DRC=./STRUCTURE/02 pracovnici/001 abeceda/&DRL=CZ&DROF =0&nick=PaMar&kam=vyuka.php
- [7] Finanční a pojistná matematika: Přednášky k předmětu. MAREK, Patrice. [online]. [cit.  $2013-05-12$ ].  $ZCU$ ,  $2012$ . Dostupné z: http://www.kma.zcu.cz/main.php?KMAfile=./CLENOVE/main.php& DRC=./STRUCTURE/02 pracovnici/001 abeceda/&DRL=CZ&DROF =0&nick=PaMar&kam=vyuka.php
- [8] Statistická analýza 2: Přednášky k předmětu. ŠEDIVÁ, Blanka. [online]. [cit. 2013-05-12].  $ZCU$ , 2013. Dostupné z: http://home.zcu.cz/ sediva/sa2/
- [9] Documentation center. MathWorks [online]. [cit. 2013-05-12]. Dostupné z: http://www.mathworks.com/help/matlab/index.html
- [10] Understanding historical prices. Yahoo! [online]. [cit. 2013-05-12]. Dostupné z: http://help.yahoo.com/kb/index?locale=en US&locale=en US&page= content&y=PROD FIN&id=SLN2311&impressions=true
- [11] Wikipedia: the free encyklopedia[online]. San Francisco (CA): Wikimedia Foundation, 2001- [cit. 2013-05-12]. Dostupné z: http://en.wikipedia.org/wiki/Main Page

# A Přílohy

### A.1 Přiložené CD

Přílohou této diplomové práce je CD s obsahem uloženým v následujících adresářích:

- PDF obsahuje:
	- tuto diplomovou práci ve formátu pdf
	- sazebn´ık Patri Direct, a.s.
- Program obsahuje:
	- adresář 3\_dataLoad, kde jsou podprogramy určené k aktualizaci dat
	- adresář 4\_GUI&load, kde jsou programy v prostředí GUI, data a také spustitelný program Main.m